#### **ASUG SAP BusinessObjects USER CONFERENCE**

**September 9–11, 2013 Anaheim, California**

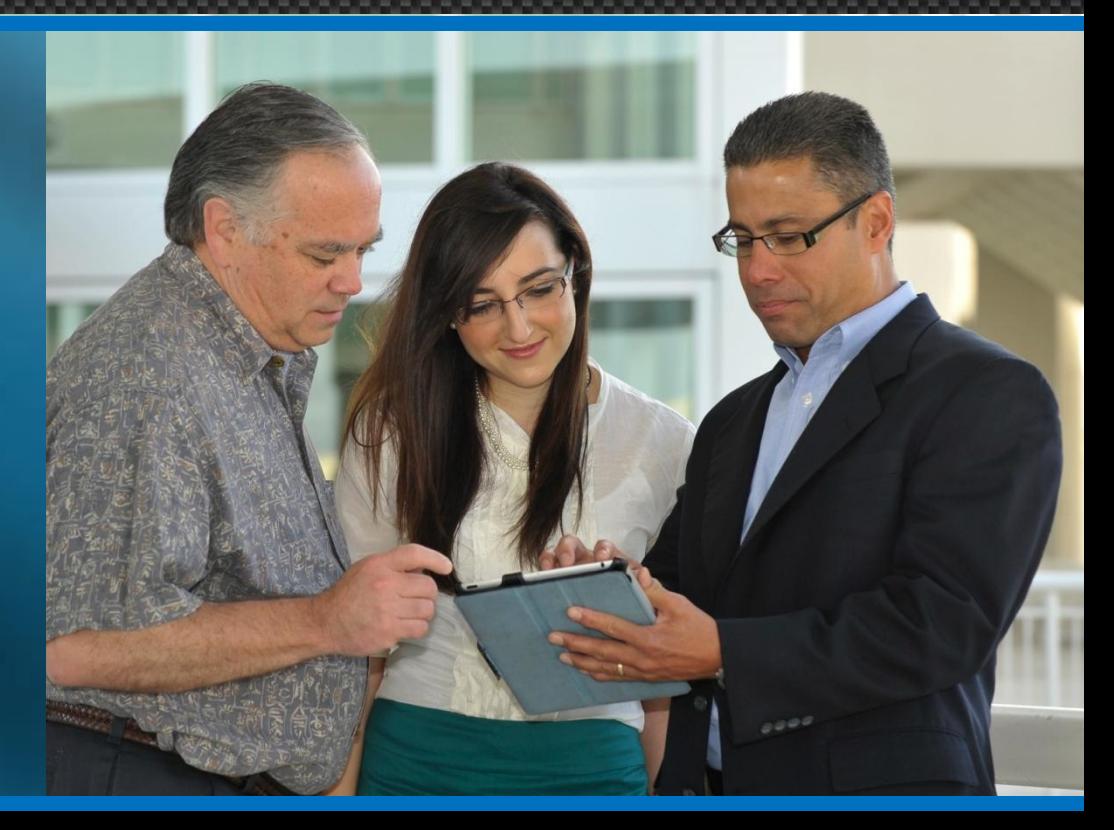

# **Business Intelligence** for a **PASSIONATE COMMUNITY**

#### Advanced Web Intelligence Techniques for Aspiring Jedi Knights

Alan Mayer – Solid Ground Technologies

### Agenda

- **F** Introduction
- **Query Techniques**
- **Report Techniques**
- **Performance Considerations**
- **Testing**
- **Conclusion**

## Introduction

#### **Alan Mayer**

- Co-founded Integra Solutions in 1993
	- Used BusinessObjects since 1992 (Version 2.2)
	- Wrote the first BusinessObjects training manuals
	- Over 75 Fortune 1000 customers before company was sold in 2007
- Presented at every national conference
- Founded Solid Ground Technologies in 2009
	- Different company same principles
	- Specializing in BusinessObjects consulting and training

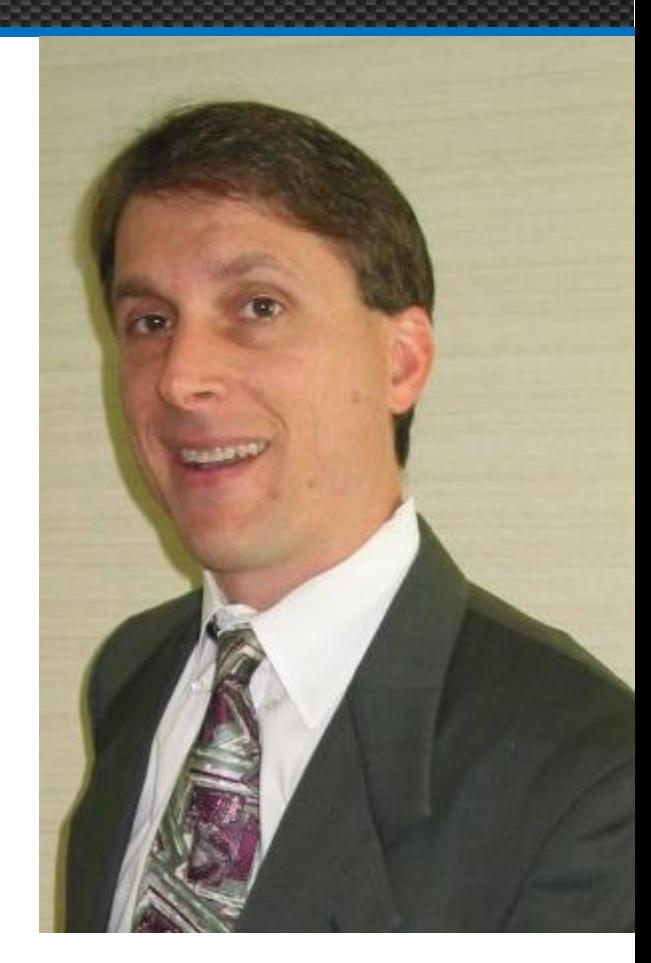

### Agenda

- **Introduction**
- **Query Techniques**
- **Report Techniques**
- **Performance Considerations**
- **Testing**
- **Conclusion**

#### Query Techniques

- **Several topics to discuss:** 
	- **Combined queries (UNION / INTERSECT / MINUS)**
	- **Subqueries**
	- **Data providers with multi-SELECTs**
	- Row & time restrictions

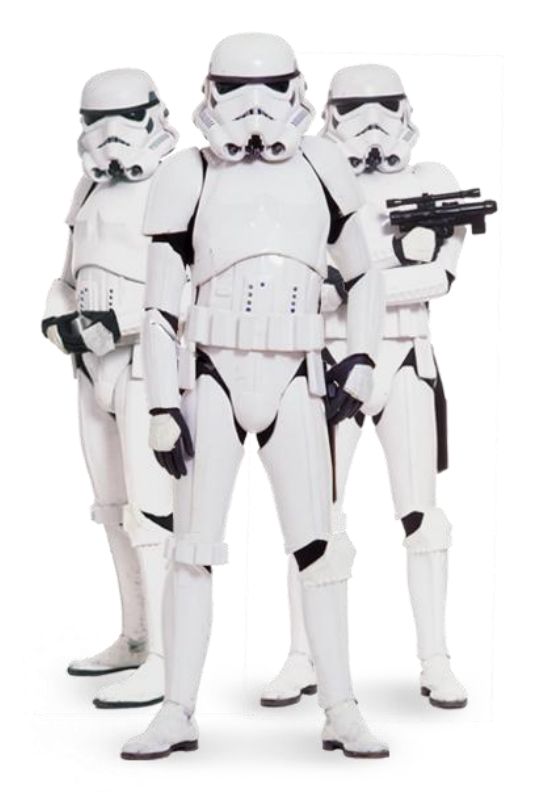

#### Combined Queries

#### UNION, INTERSECT and MINUS queries allowed

- $\blacksquare$  A few rules must be followed:
	- Same number of objects in each query
	- Same data type used in each position
- Each operator gives you a different result:
	- **UNION: Combines rows from two or more queries (SELECTs)**
	- **MINUS: Returns rows from the first query that aren't in the second**
	- **INTERSECT: Returns rows that are in both queries**
- Can provide faster results if used properly

#### Creating Combined Queries

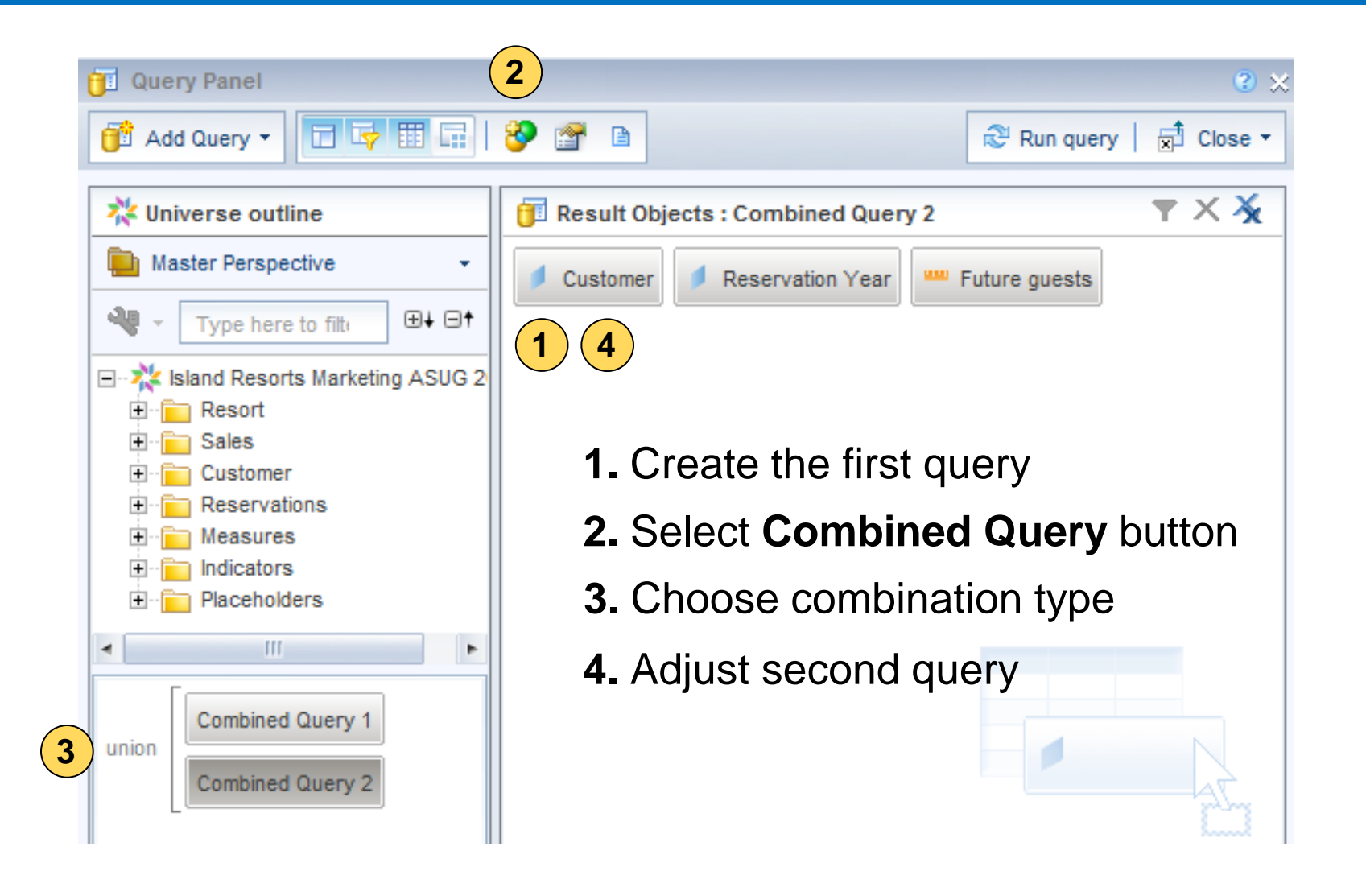

#### Union Queries

- **Results from UNION queries are unclear** 
	- **Can't determine which rows come from a query**
	- **Column headers from first query only**

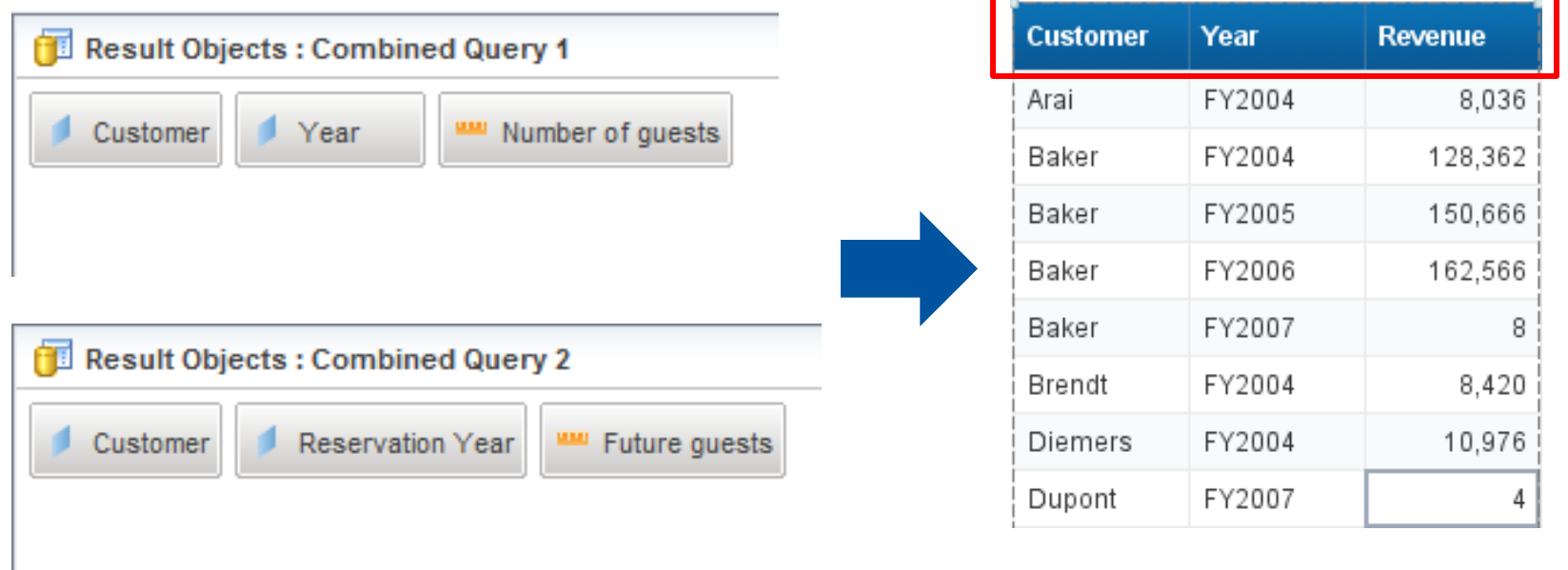

#### Union Queries, cont'd

- **Indicator objects can help clarify UNIONs** 
	- **Requires a Universe Designer to create the objects**
	- **Used like descriptive tags**

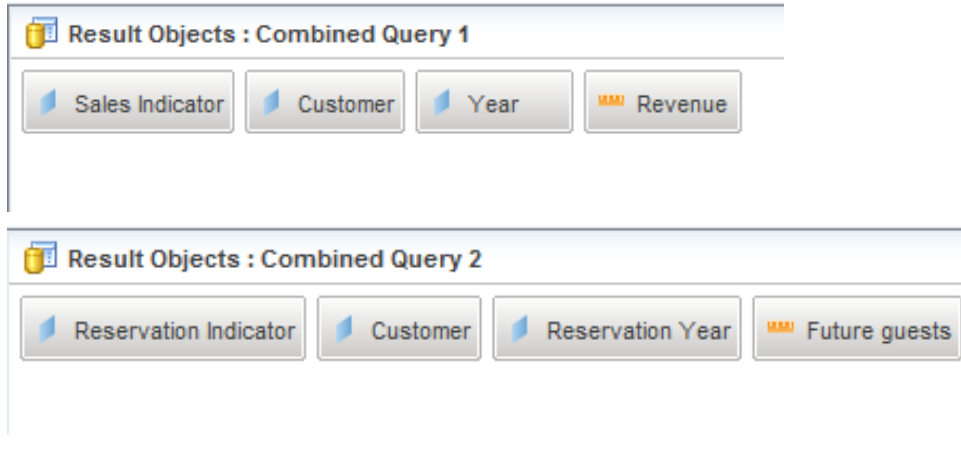

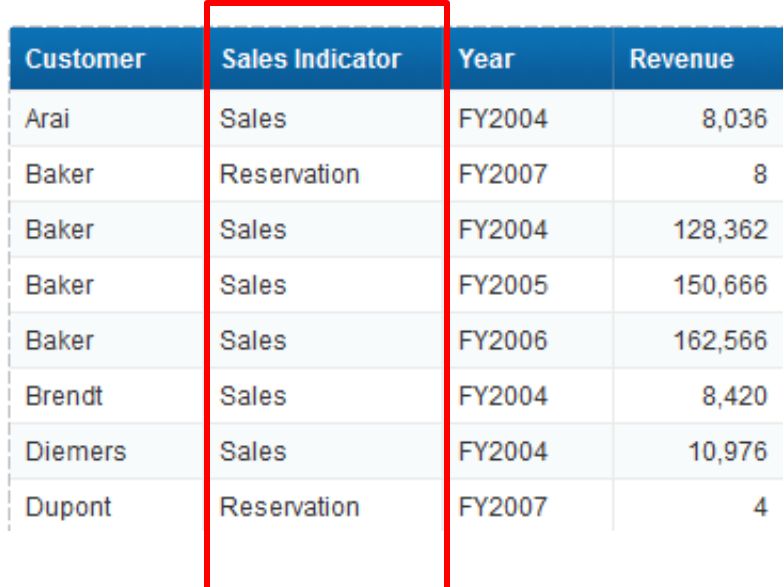

#### UNION Queries, cont'd

- UNION queries add one more challenge ...
	- **They eliminate duplicate rows before combining both queries**
	- **Result: Only DISTINCT rows returned**

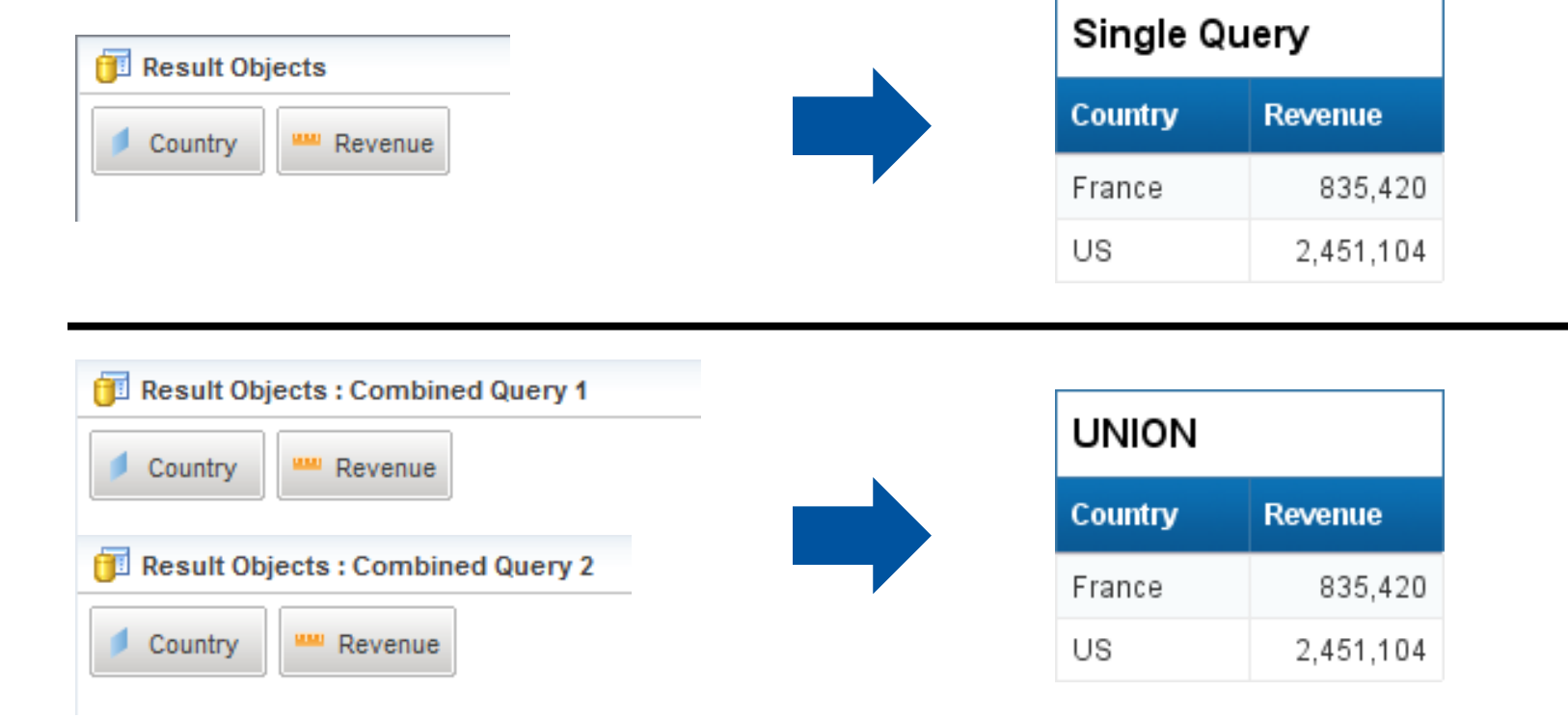

**ASUG SAP BusinessObjects USER CONFERENCE** 

### UNION Queries, cont'd

- **Solution: Use UNION ALL** 
	- **No rows are removed based on uniqueness**
	- **Requires modification to SQL statement directly** 
		- **Custom SQL script must be used**

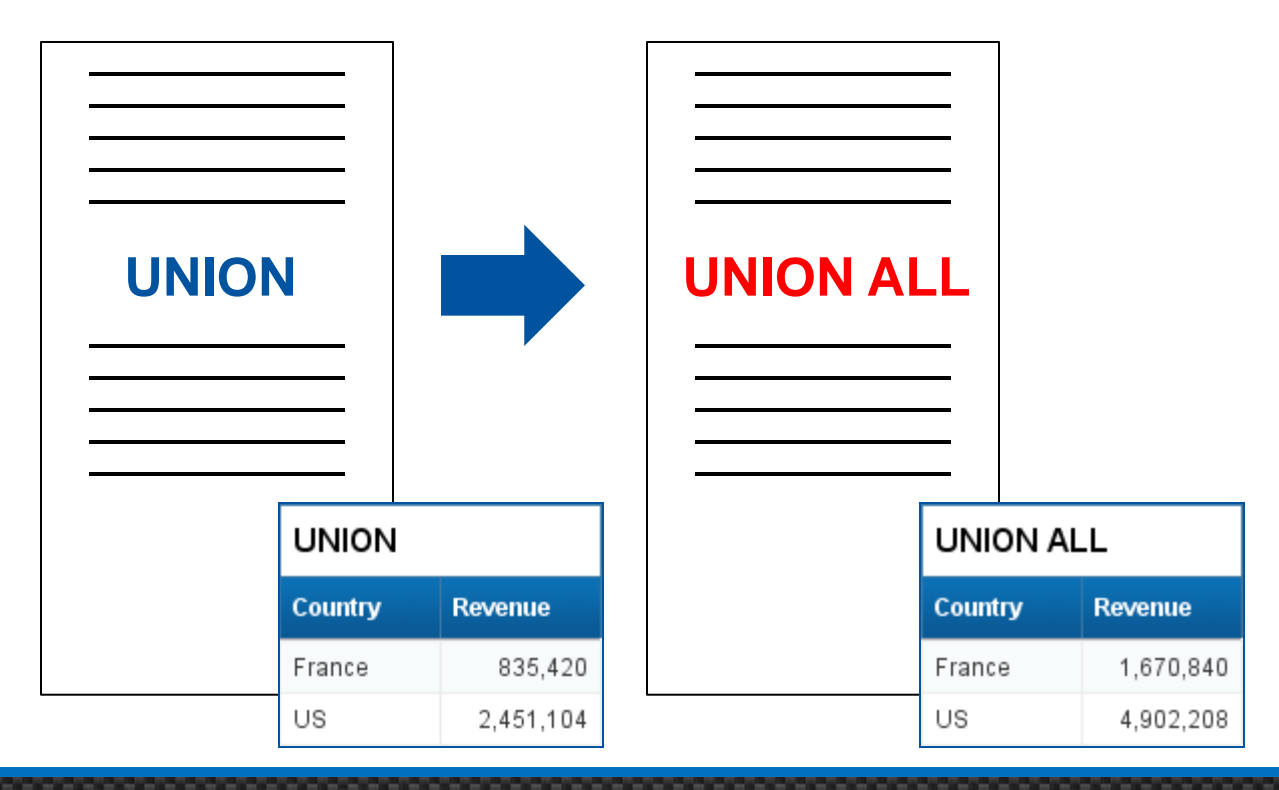

ASUG SAP BusinessObjects **USER CONFERENCE** 

#### MINUS Queries

- **Find New Customers** 
	- **Customers with reservations and no previous stays**

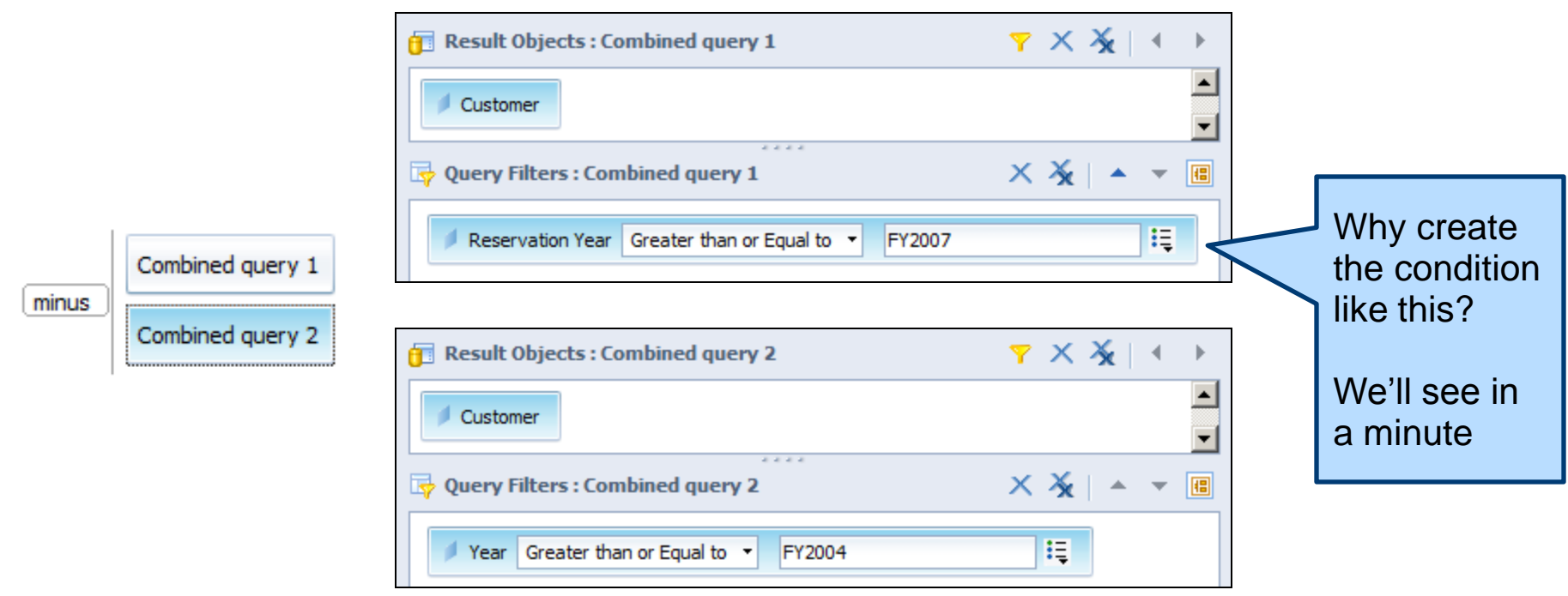

#### Intersect Queries

- **Find Repeat Customers** 
	- **Customers with reservations and previous stays**

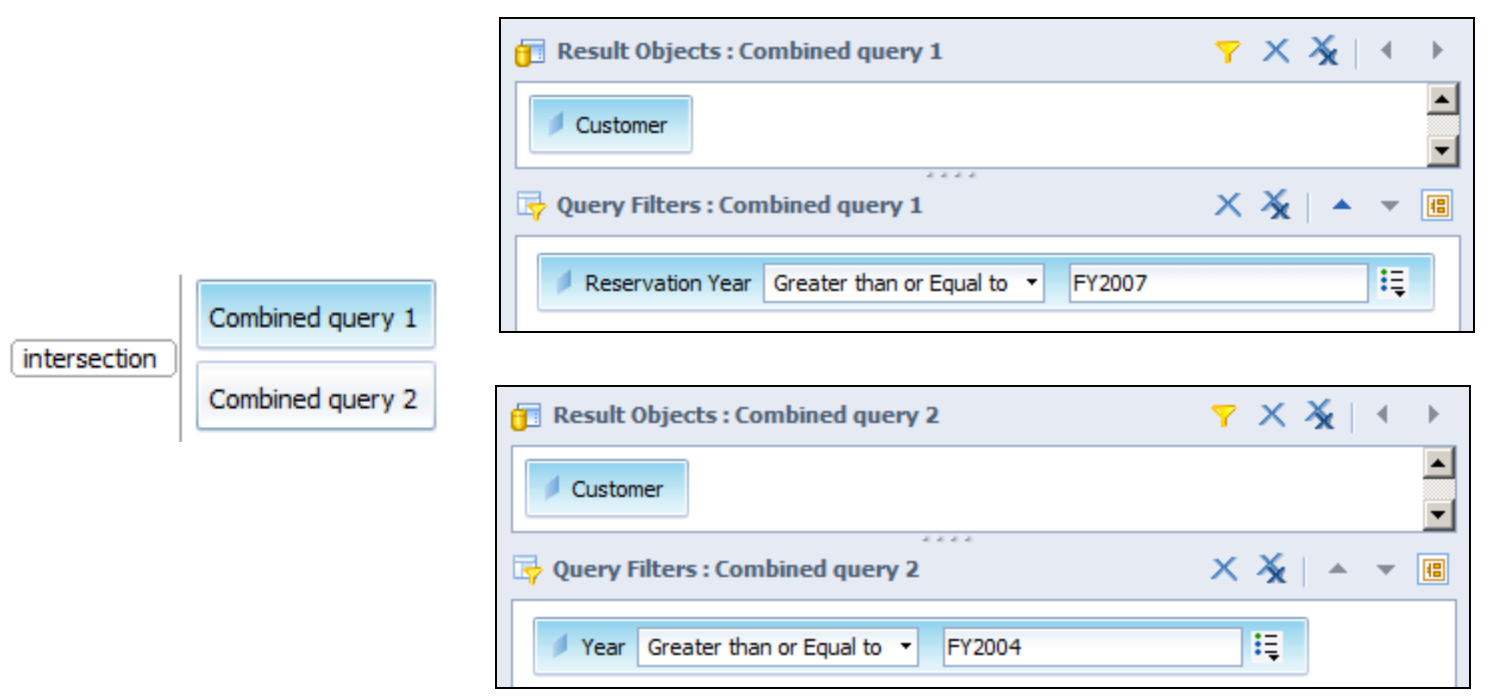

**ASUG SAP BusinessObjects**<br>**USER CONFERENCE** 

#### Demonstration

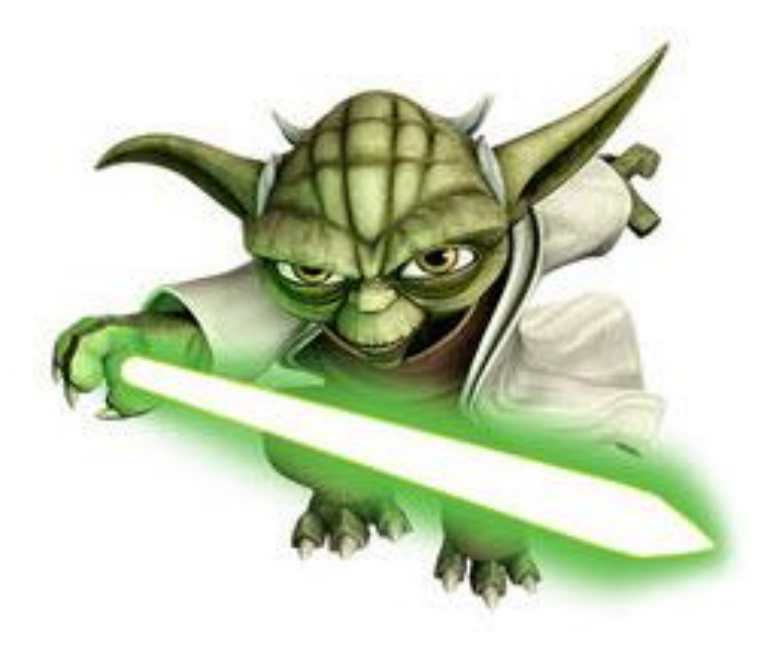

ASUG SAP BusinessObjects<br>USER CONFERENCE

#### **Subqueries**

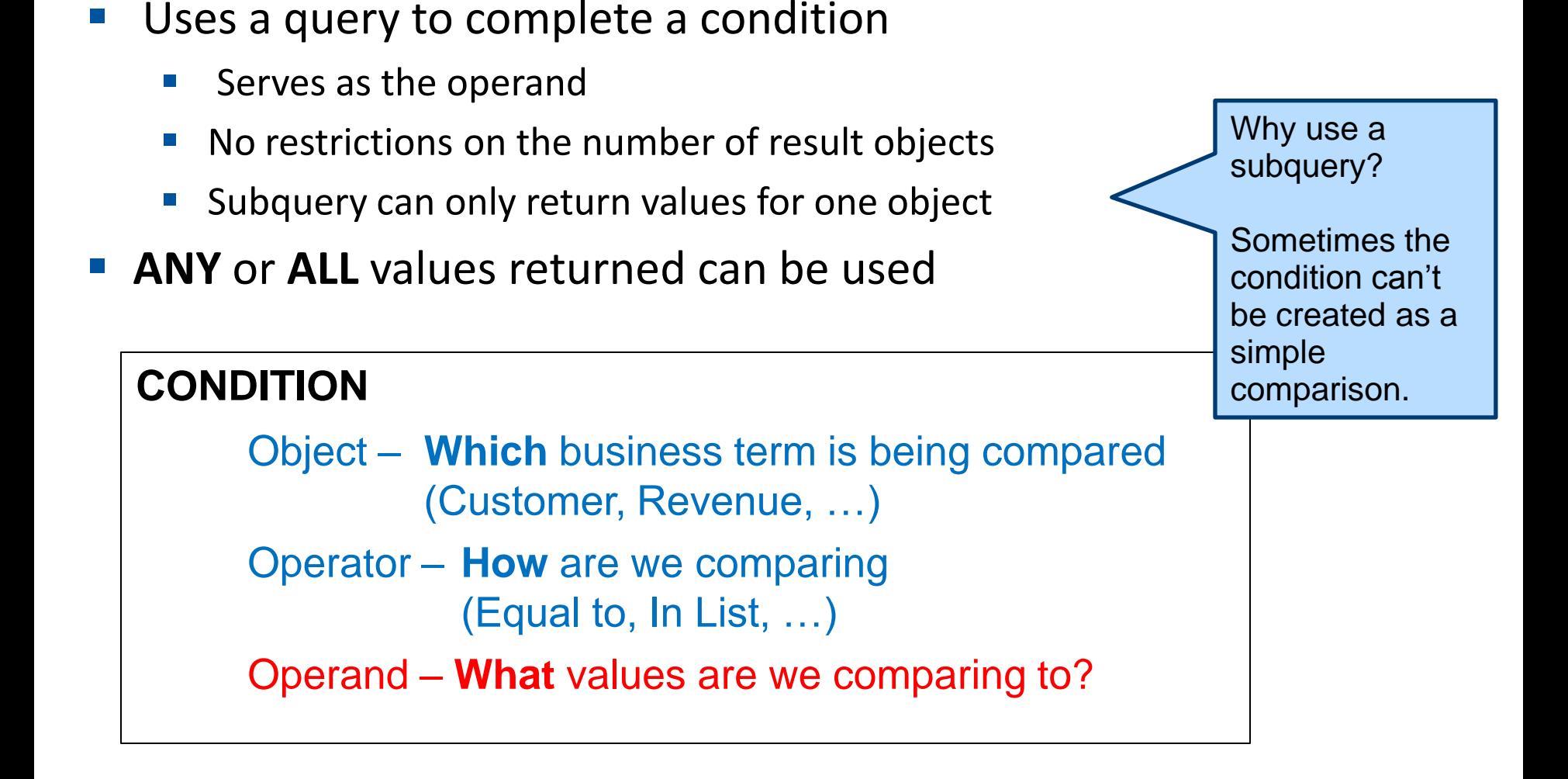

#### Creating a Subquery

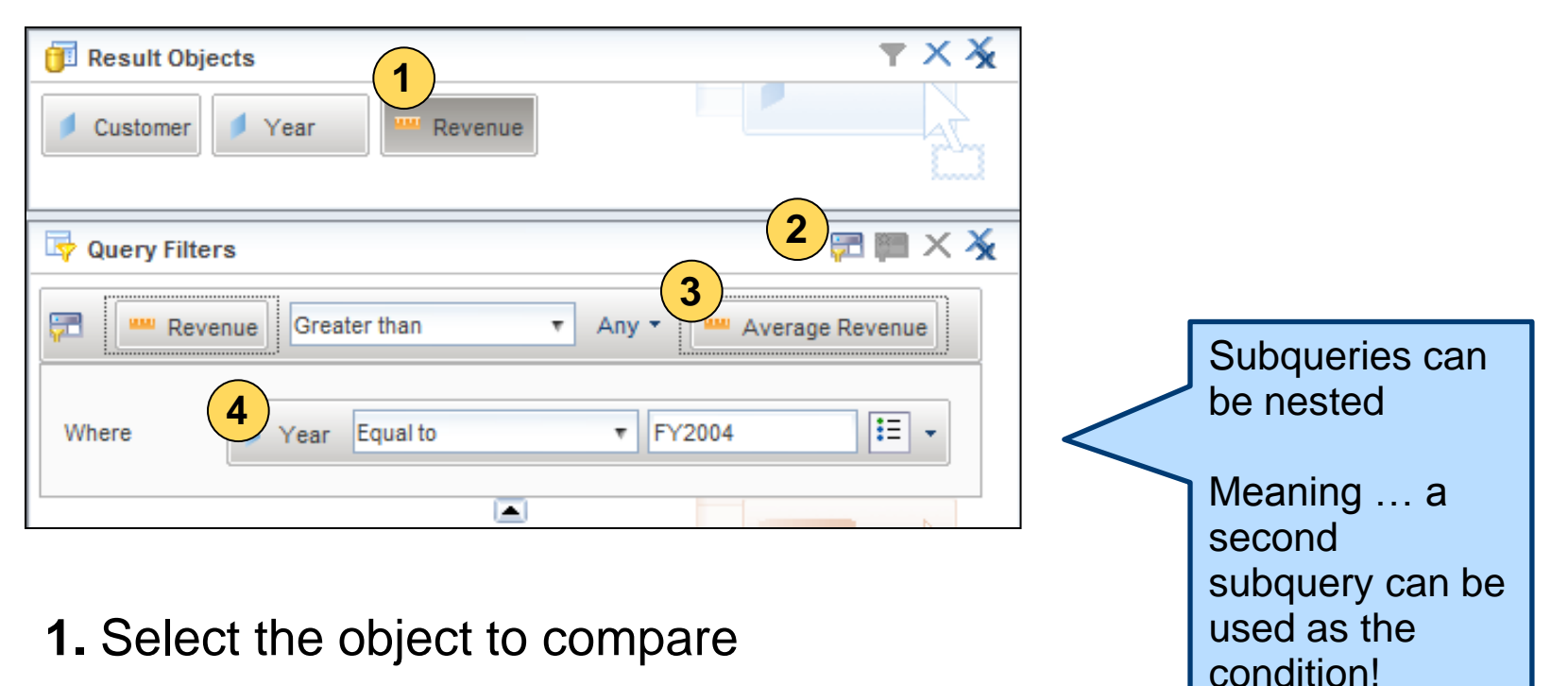

- **2.** Select the **Subquery** button
- **3.** Select an object whose values you'd like to compare (Any / All)
- **4.** Add any conditions on this object you'd like (optional)

#### Demonstration

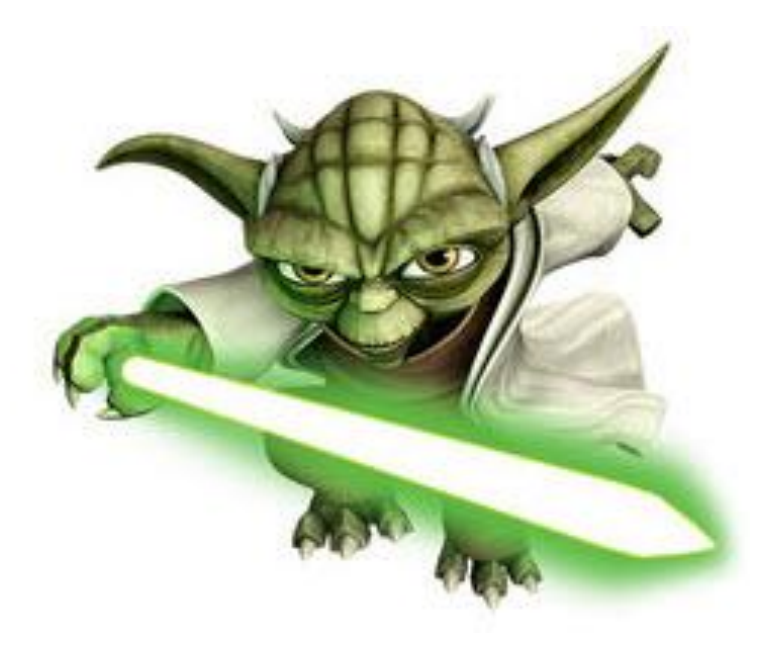

ASUG SAP BusinessObjects<br>USER CONFERENCE

# Multiple SELECTS

- Some data providers create multiple SELECT statements
	- Various reasons ...
	- **Multiple measures used as result objects**
	- **Universe has two or more contexts defined**
- Knowing when this occurs is important
	- **Nay slow down performance** 
		- **Multiple queries to the database**
	- **Results may not combine correctly**
	- **The 5 Time and row limits are applied differently in these situations**

#### Joined or Unioned SELECTs

- SELECT statements are combined by Webi (not the DB)
	- **E** Combines based on the objects each SELECT has in common
	- **Usually the objects are part of the GROUP clause**

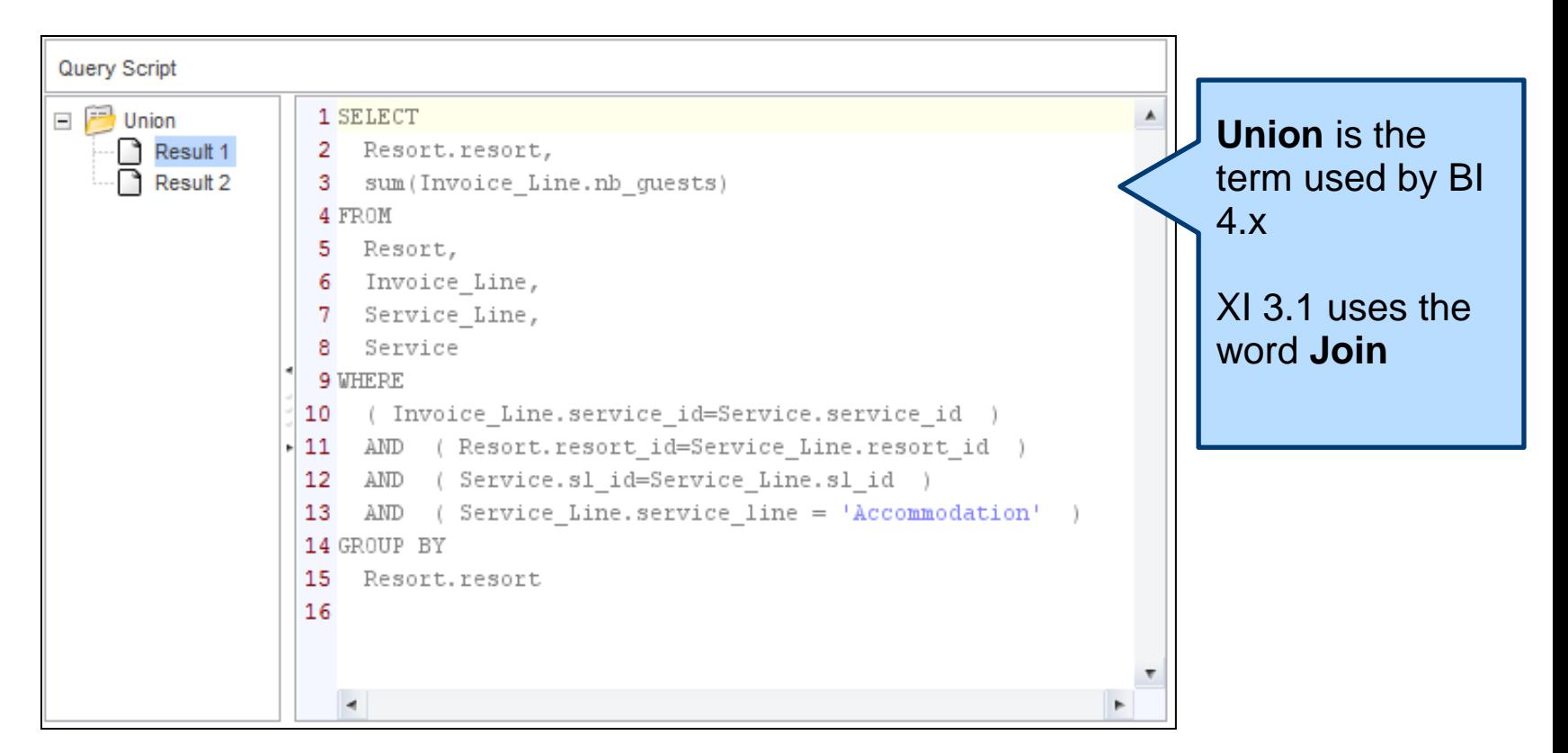

#### Joined or Unioned Results

- The results from this combination is usually acceptable
	- **Looks like the data came from a single query**
	- **This technique usually passes report reviews**

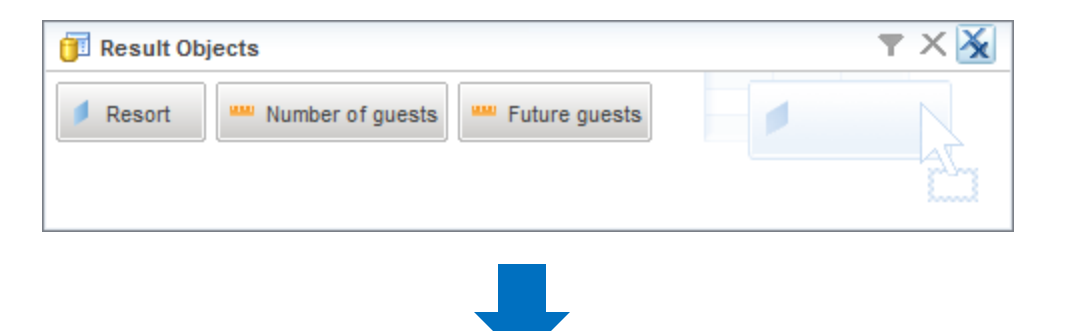

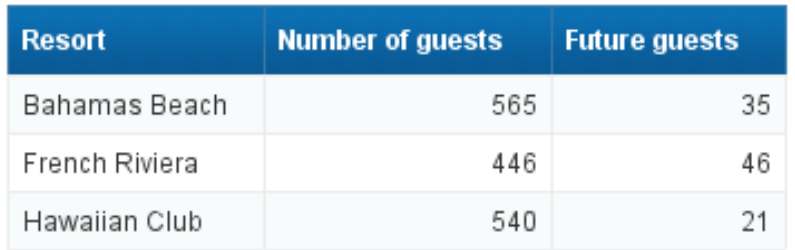

#### MultiFlow / Synchronized SELECTs

- SELECT statements are combined by Webi (not the DB)
	- **At least one object is not part of both queries**
	- $\blacksquare$  This will cause an interesting side effect

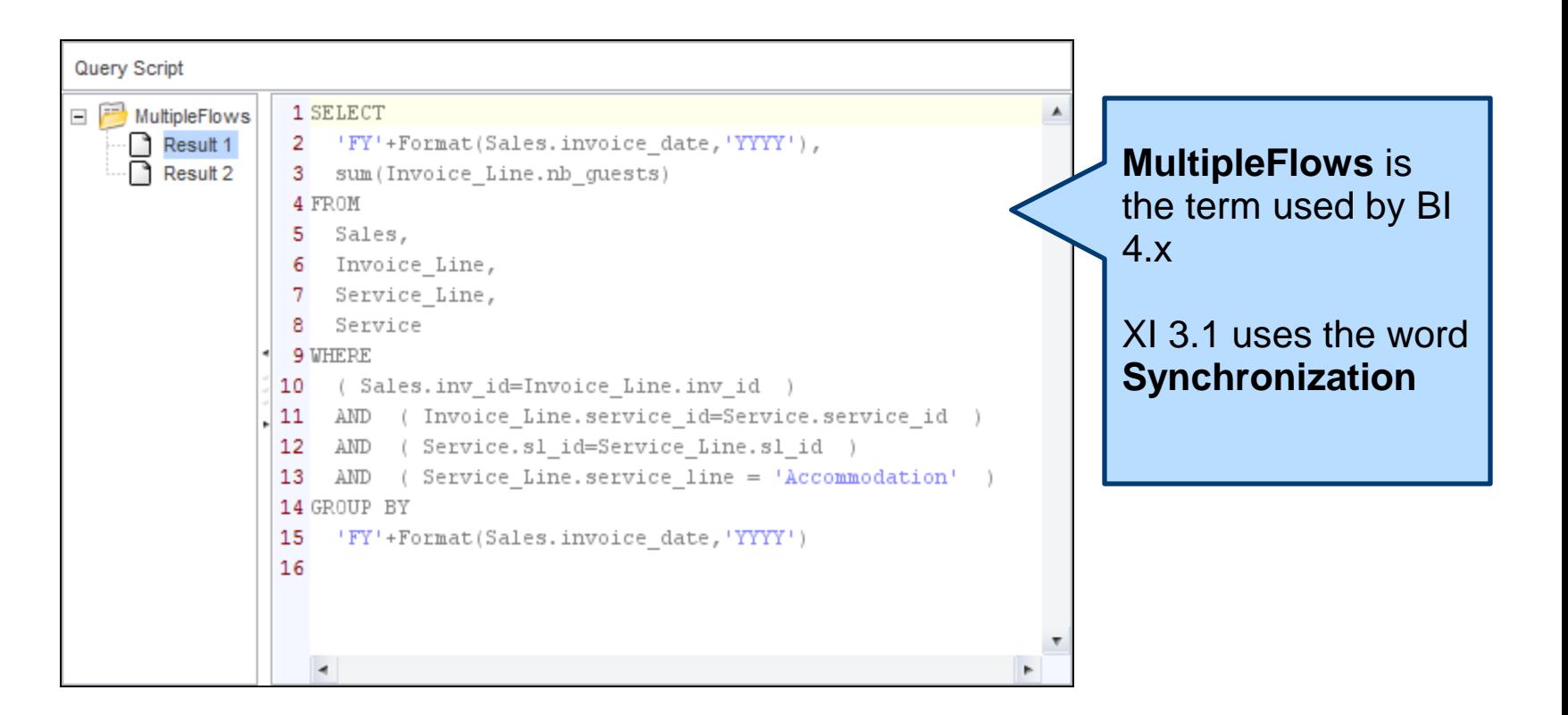

#### MultiFlow Results

- **The results may NOT** be acceptable
	- Cannot combine all results in the same table
	- **TWO OF MOTE TABLES ARE USED TO SEPARATE THE MATE INCOCOLLET**

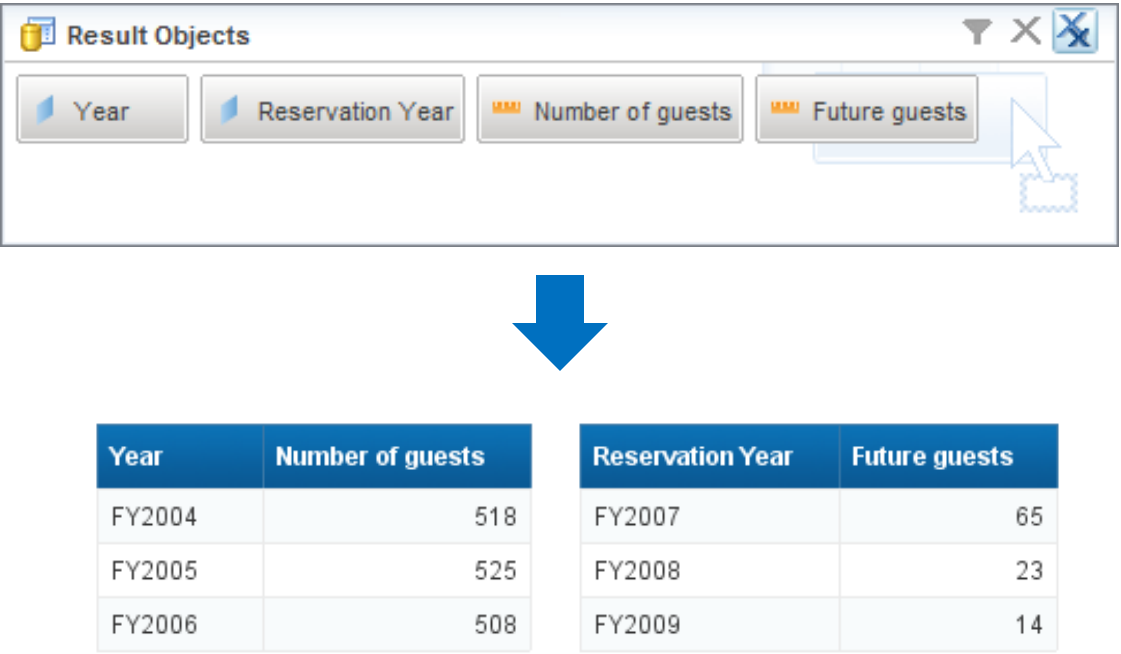

ASUG SAP BusinessObjects **USER CONFERENCE** 

#### MultiFlow Results – Trying to Fix

- Trying to adjust the results may make matters worse …
	- **Some developers try adding objects manually to one table**
	- $\blacksquare$  The results are incorrect

#### Forcing the Flow

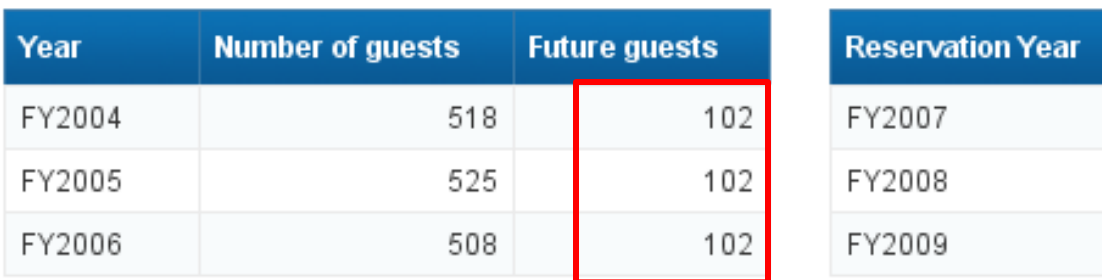

#### Row and Time Limits

- Universe developers can place limits on your queries
	- **Many different restrictions can be established**
	- **Nost popular are row and time limits** 
		- **Helps prevent runaway queries**
- Multi-SELECT queries have different rules for rows / time
- Not many users OR developers know those rules
	- Or the consequences ...

#### Row Limits for Multi-SELECT Queries

- The row limit is enforced BY SELECT
- 50,000 row limit could actually retrieve 150,000 rows if 3 SELECT statements are combined
- **This only applies to multiple SELECT statements combined locally** by Webi
	- Does not apply to the Combine Queries technique described earlier
	- **UNION, INTESECT, MINUS are safe**
	- **E** Combination of results done at the database

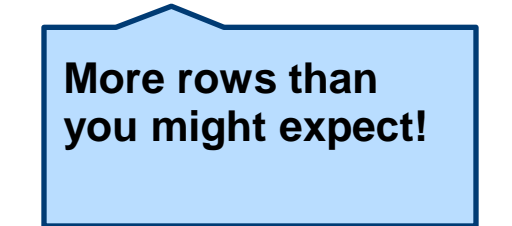

#### Time Limits for Multi-SELECT Queries

- The time limit is averaged across SELECT statements
- 3 minute time limit could limit each query to a minute if 3 SELECT statements were involved
- As with row limits, this only applies to multiple SELECT statements combined locally by Webi

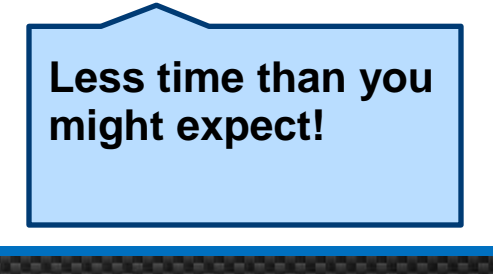

#### Partial Results and Multi-SELECTs

- One nasty bug related to row limits was recently fixed …
	- **Partial Results Indicator used results from the LAST SELECT processed**
	- What this meant for users:
		- Reports may have been produced that were incomplete
		- No visual indication from the Partial Results Indicator
	- My own testing:
		- Broken since XI 3.1 SP3 Fix Pack 4  $(3.3.4)$
		- Fixed in  $X$  3.1 SP6 Fix Pack 1 (3.6.1)
	- If you're still on XI 3.1 and using multi-SELECT logic, you may want to check on this.

#### Demonstration

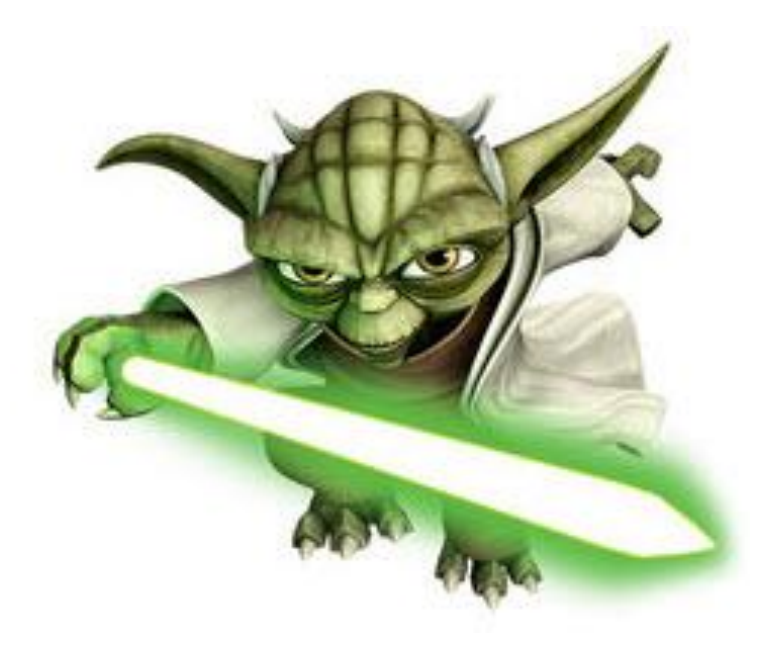

ASUG SAP BusinessObjects<br>USER CONFERENCE

### Agenda

- **Introduction**
- **Query Techniques**
- **Report Techniques**

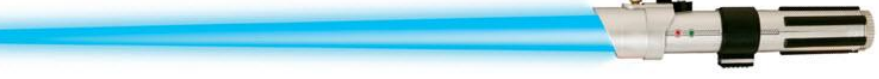

- **Performance Considerations**
- **Testing**
- **Conclusion**

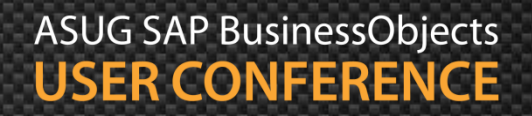

#### Reporting Techniques

- Topics geared to the report writer:
	- **Names for variables, blocks, and cells and why**
	- Documentation manual and automatic
	- **Nulti-layered variables**
	- **Dynamic sorts and breaks**
	- $\blacksquare$  Interactive drilldowns

#### Names are Important

**Exerything you create should have a name** 

#### Queries **Blocks**

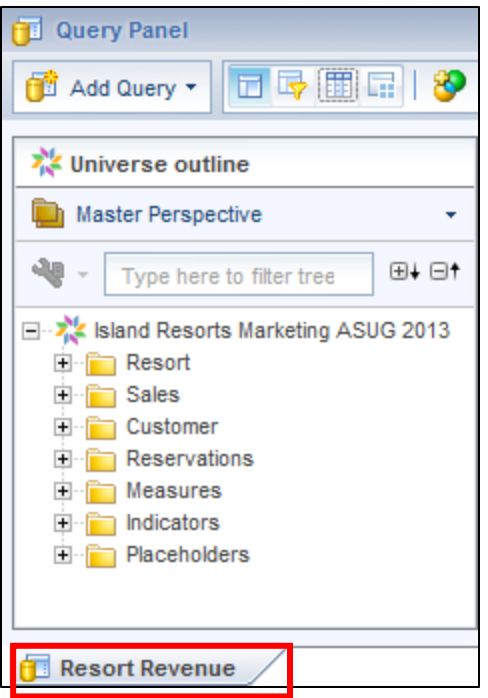

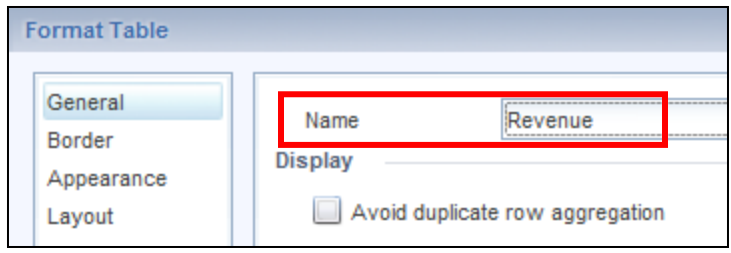

#### Cells

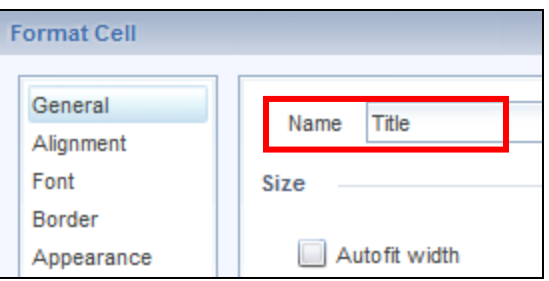

#### Variables

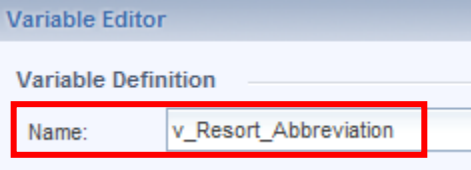

**ASUG SAP BusinessObjects**<br>**USER CONFERENCE** 

#### Names are Important

- **Placement** 
	- **Helps when positioning one block or cell relative** to another

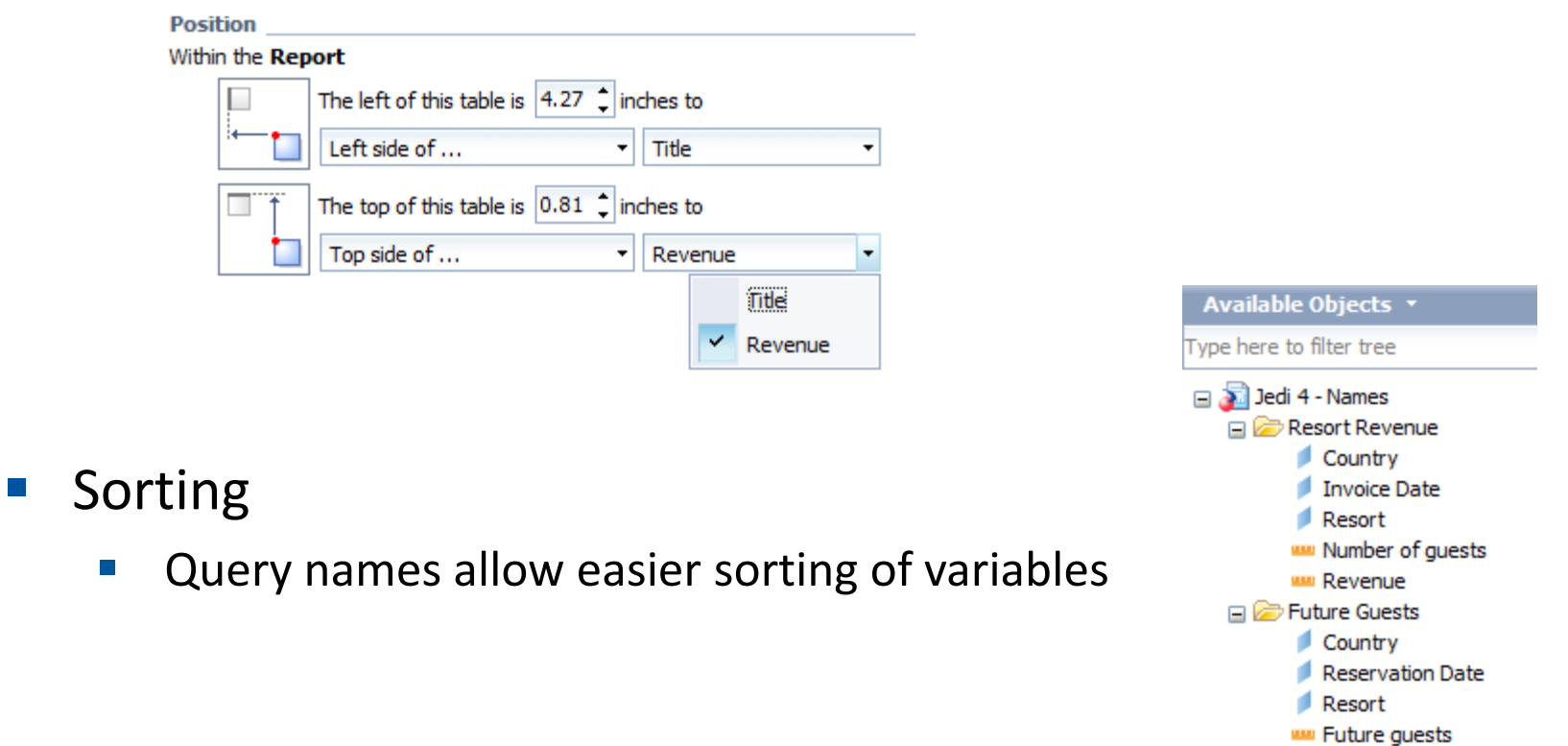

ASUG SAP BusinessObjects **USER CONFERENCE** 

#### Variable Names

- Consider the following rules for variable names
	- **ALWAYS** add a prefix to a report variable's name
	- **Different prefixes give you more control** 
		- **v\_** generic prefix for any variable name
		- **c\_** add to constants
		- **p** add to prompts
	- Why?
		- $\blacksquare$  Easier maintenance
		- **Can manipulate the report with refreshing**
	- **Examples:** 
		- v\_PaymentDue
		- p Year
		- c BucketSize

The remainder of the name is up to you. v\_Payment\_Due works just as well.

#### Document Everything

- **Add description wherever possible** 
	- **Document description**
	- **E** Keywords

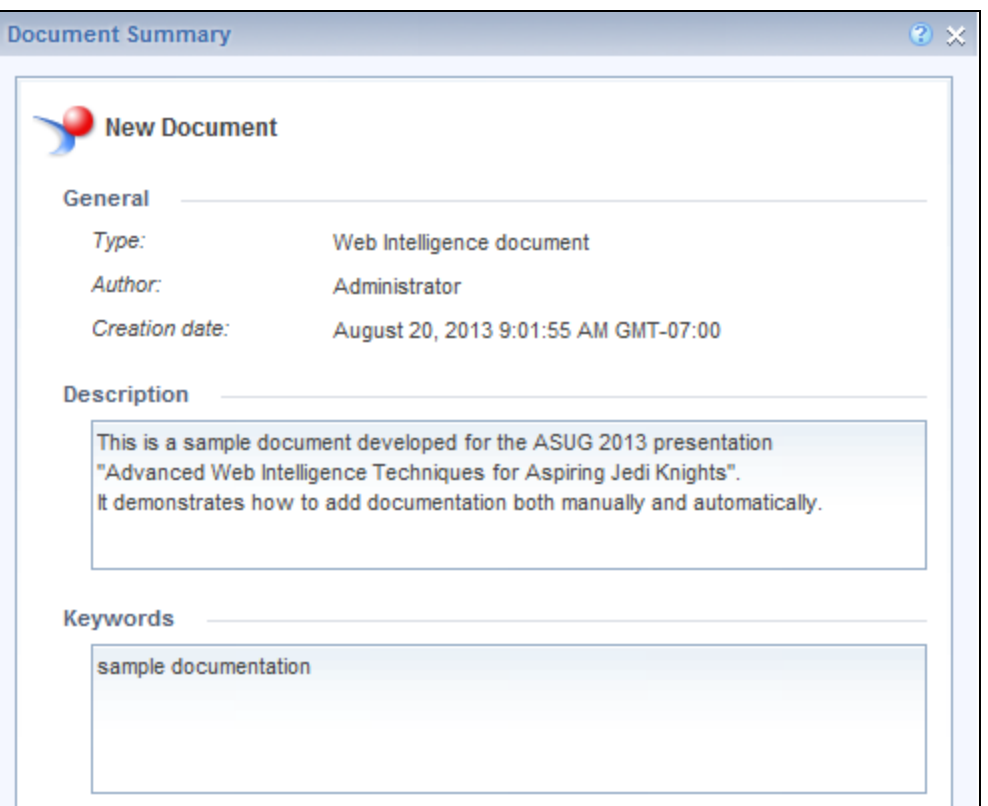

**ASUG SAP BusinessObjects**<br>**USER CONFERENCE** 

- Add a report page as an introduction
	- A cell formatted to wrap text contains your descriptions
	- **An empty two-column table contains your prompts**
	- **Position the prompt table relative to the description cell**

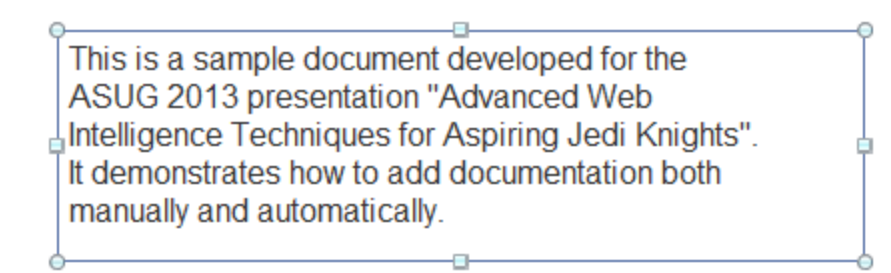

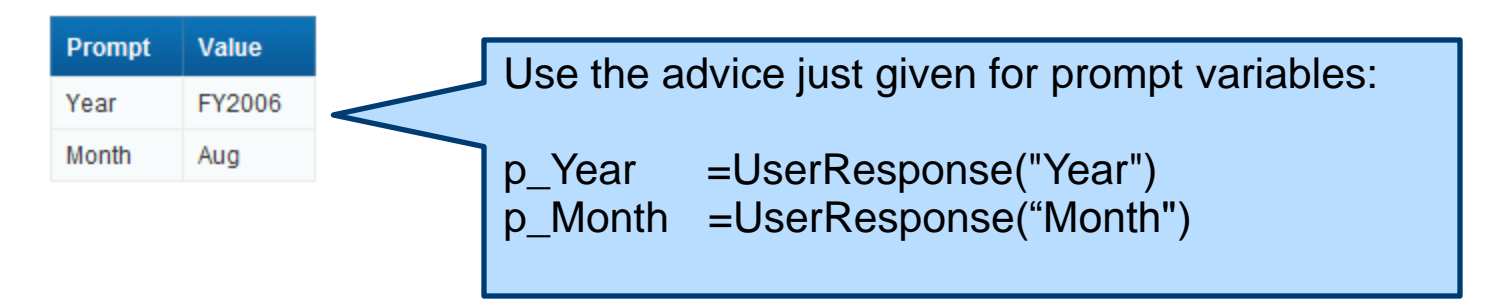

- Add a change log
	- **Document who modified the report and when**
	- **An additional 2 to 3 column table on the same page**

This is a sample document developed for the ASUG 2013 presentation "Advanced Web Intelligence Techniques for Aspiring Jedi Knights". It demonstrates how to add documentation both manually and automatically.

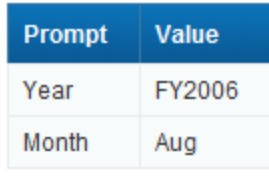

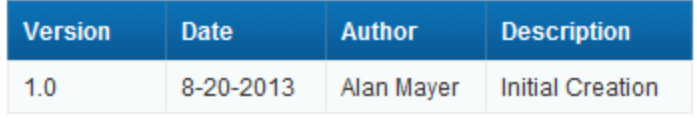

Some report writers keep this information in a separate system. Making it part of the report is very convenient.

> **ASUG SAP BusinessObjects USER CONFERENCE**

- Add a report page as an introduction
	- A cell formatted to wrap text contains your descriptions
	- **An empty two-column table contains your prompts**
	- **Position the prompt table relative to the description cell**

This is a sample document developed for the ASUG 2013 presentation "Advanced Web Intelligence Techniques for Aspiring Jedi Knights". It demonstrates how to add documentation both manually and automatically.

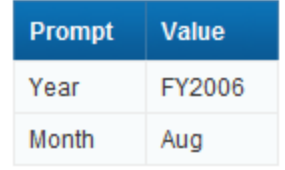

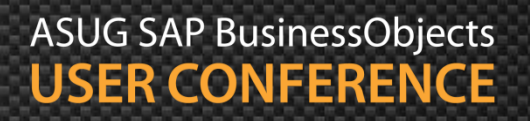

- Embed prompt values as repeated headers
	- **E** Create a variable that will contain prompt values
	- $\blacksquare$  Repeats on every page
		- Format Cell > Layout > Repeat on every page

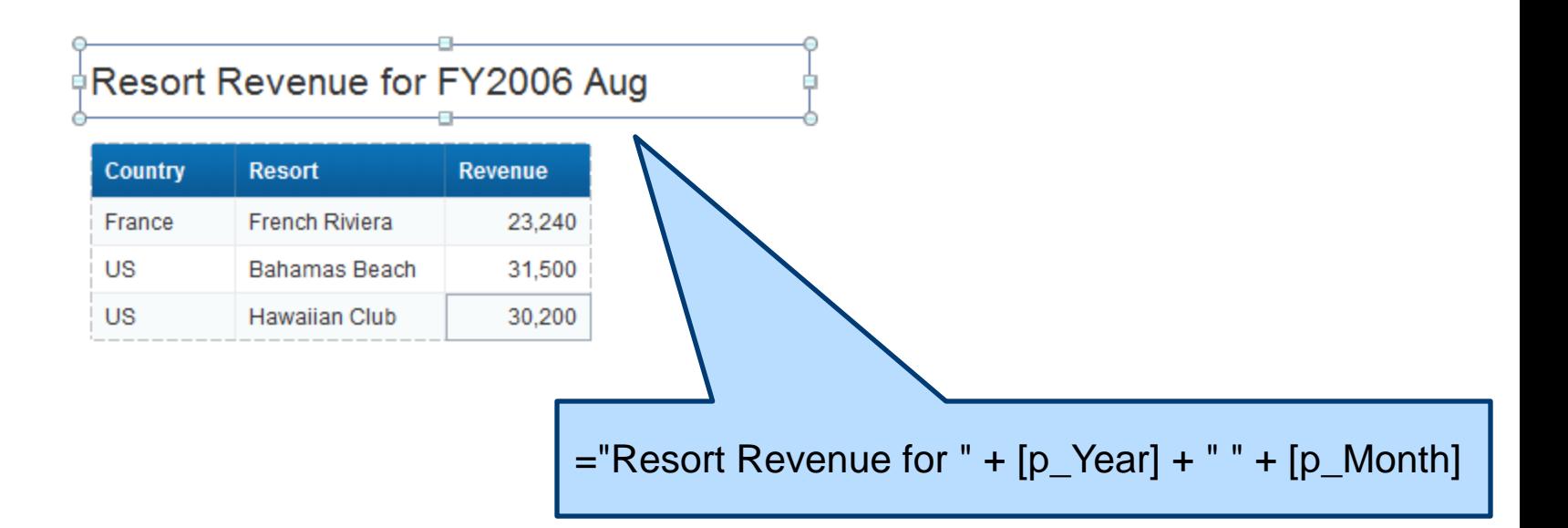

#### Layered Variables

- Concept that works well for complex logic
- Break up the formula into simpler pieces ...
- … then use those pieces to build the final variable
- Let's look at an example using sample data
	- **E** Island Resorts Marketing
	- **Group invoices based on date ranges**
	- Very similar to aging

#### Layered Variables - Constants

- First, define the constants for the report
	- Base date is defined (normally the current date)
	- **Days available" in each bucket**

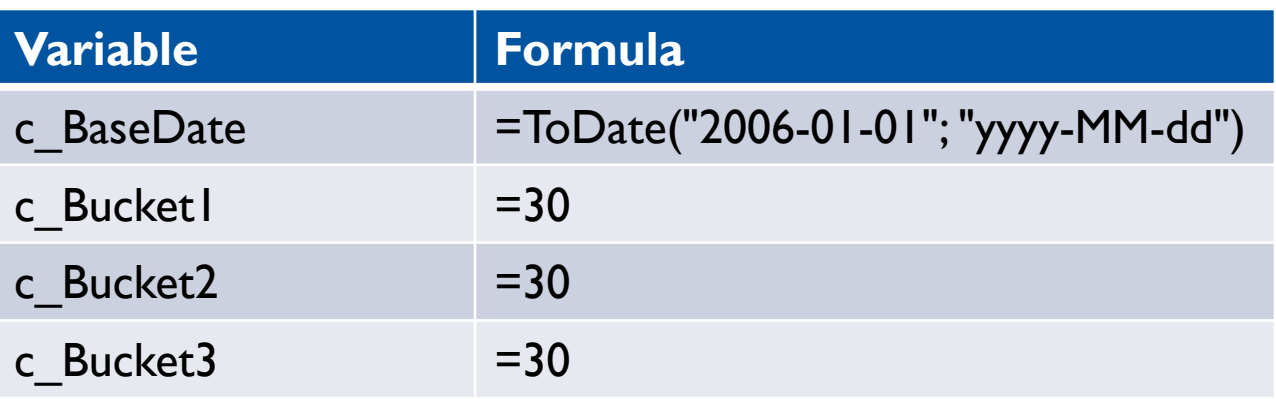

These variables could be replaced with prompts for an even more interactive example.

#### Layered Variables – Layer 1

- Next, define the start and end dates for each bucket
	- Buckets 1 shown below
	- **Buckets 2 3 and the Remainder bucket defined the same way**
	- **Note how these formulas use the constants previously defined**

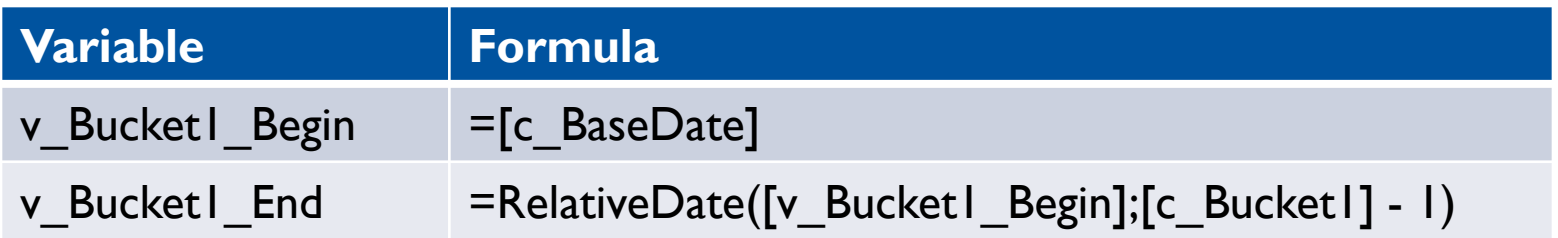

The Remainder bucket picks up all invoices after Bucket 3 up through the end of the year.

#### Layered Variables – Layer 2

- **Now define the Indicators** 
	- **IF Indicators determine what bucket an invoice belongs in**
	- **The Indicator for Bucket1 is shown below**
	- Note how the formula reads almost like a sentence

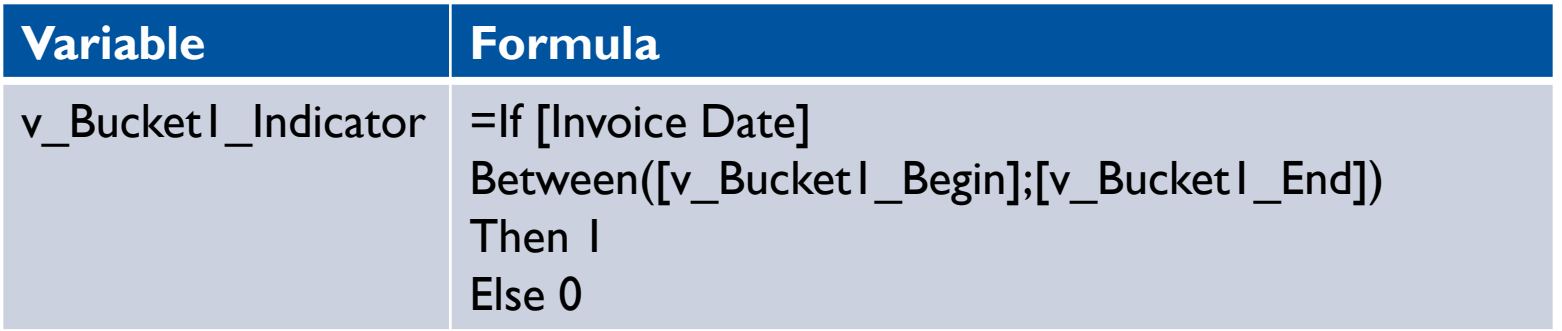

#### Layered Variables – Layer 3

- **Create the Bucket Totals as the last step** 
	- **The formula uses Indicators to make the decision easier**

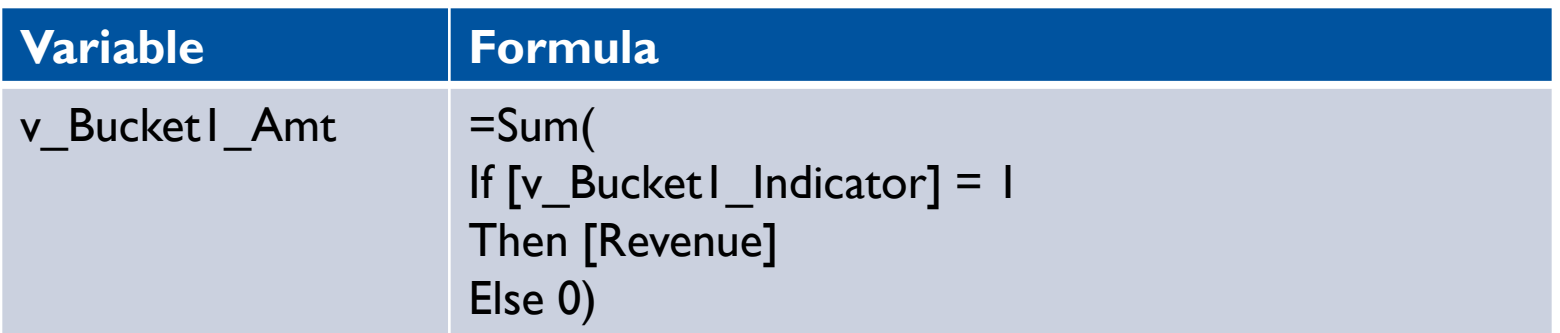

#### Layered Variables – Alternatives

- Complicated logic can be pushed back to the universe
	- $\blacksquare$  Best practice where possible
	- **Many reports can benefit from the same central definitions**
	- **E** Can push back even further to the HANA model or database
- **Trading database performance for centralized definitions** 
	- This may not be acceptable for certain projects

#### Demonstration

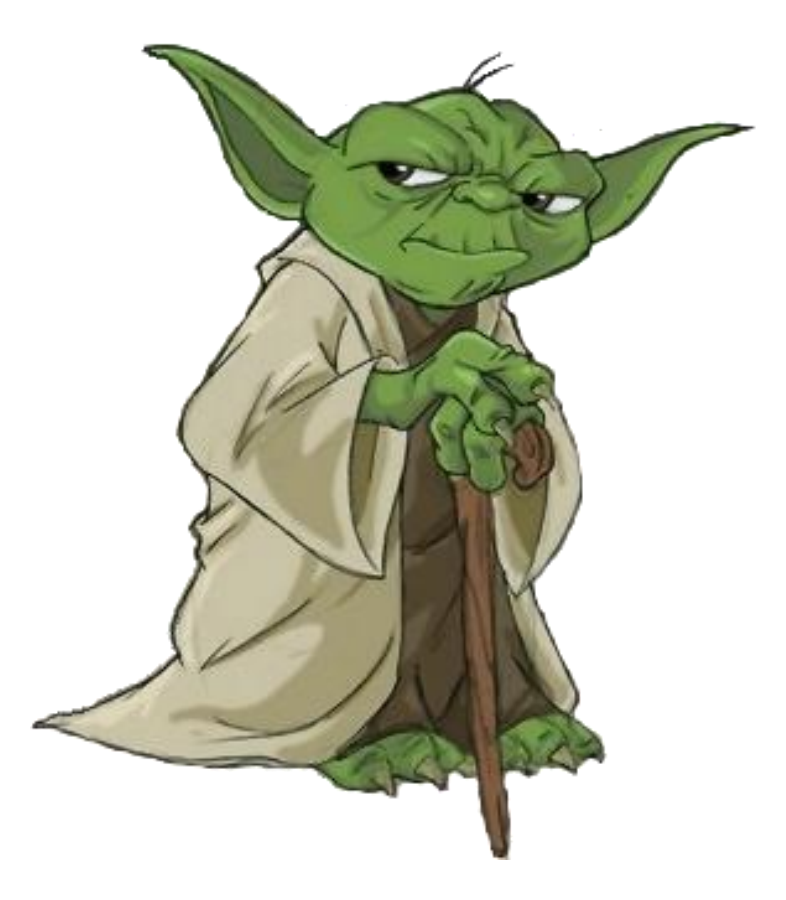

ASUG SAP BusinessObjects<br>USER CONFERENCE

#### More Dynamic Sorts and Breaks

- Certain report features are hard-coded at design time
- Sorts and breaks fall into this category
	- Sorts and breaks are based on a selected variable
- There **IS** a way to change these features at run time
- Each technique will require a little preparation
	- **Additional universe objects are required**

#### Dynamic Objects

- The secret to making prompts dynamic
- Must be added to the universe
- Created from metadata rather than tables
	- Cannot use them alone in a query
- All follow the same IF-Then-Else formula:

```
If @Prompt('Prompt sentence',
         'A',
          {X,Y},,,) 
= X, 
table1.column1,
table2.column2) and \vert The conditional function
```
used for IF-THEN-ELSE will vary by database.

#### Sorting Dynamically

First - create the Dynamic Sort object:

```
IIF(@Prompt('Sort by','A',{'Country','City'},,,) 
= 'Country', 
Country.country, 
City.city)
```
Second – sort on that object then hide it

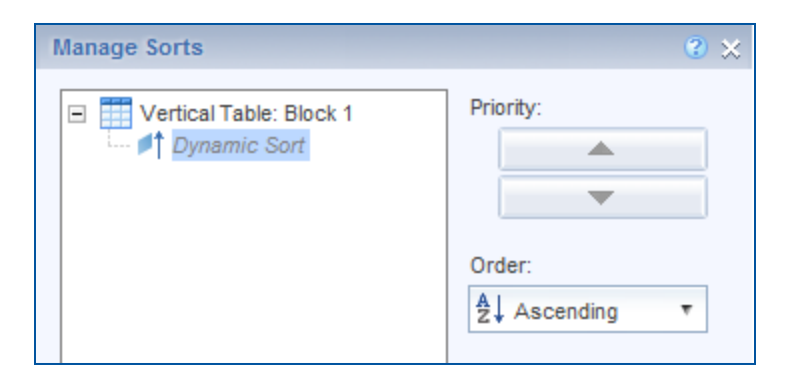

What is sorted can be programmed this way, but the **direction** of the sort cannot.

#### **ASUG SAP BusinessObjects USER CONFERENCE**

### Sorting Dynamically, cont'd

#### **The results:**

#### **Dynamic Sorts**

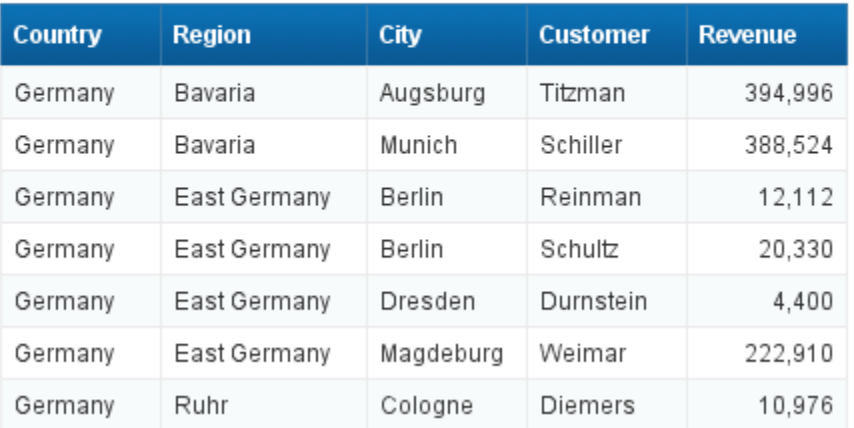

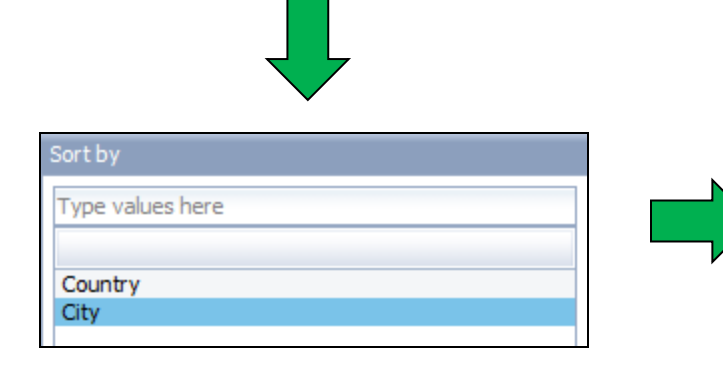

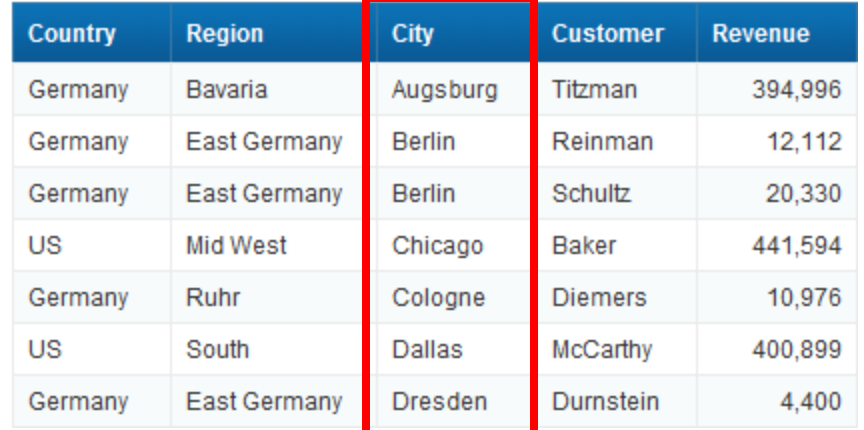

# ASUG SAP BusinessObjects<br>USER CONFERENCE

#### Breaking Dynamically

First - create the Dynamic Break object:

```
IIF(@Prompt('Break by','A',{'Country','Region'},,,) 
= 'Region', 
Country.country, 
Region.region)
```
Second – break on that object then hide it

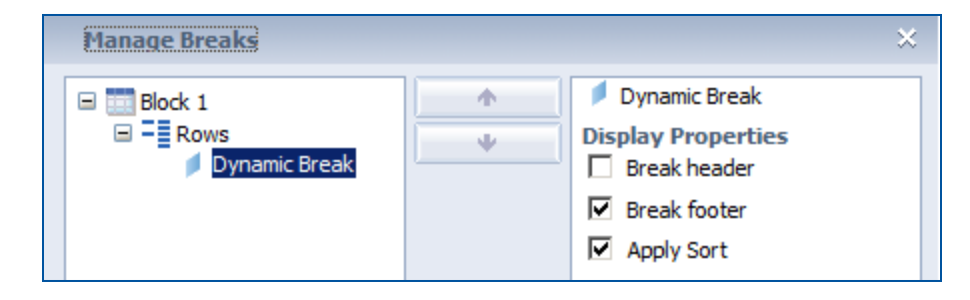

#### Breaking Dynamically, cont'd

**Dynamic breaks in motion!** 

#### **Dynamic Break**

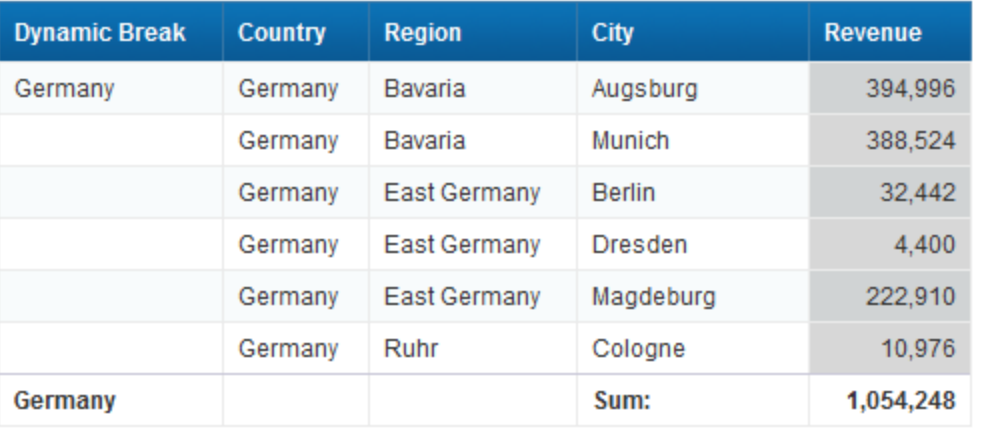

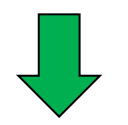

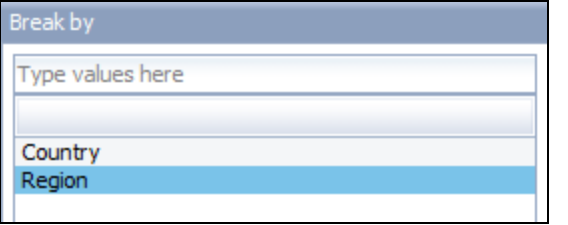

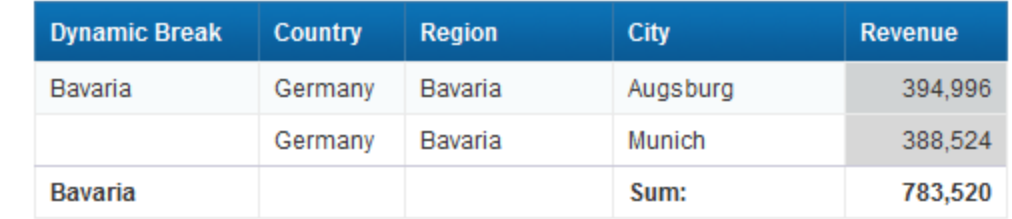

# **ASUG SAP BusinessObjects**<br>**USER CONFERENCE**

#### Demonstration

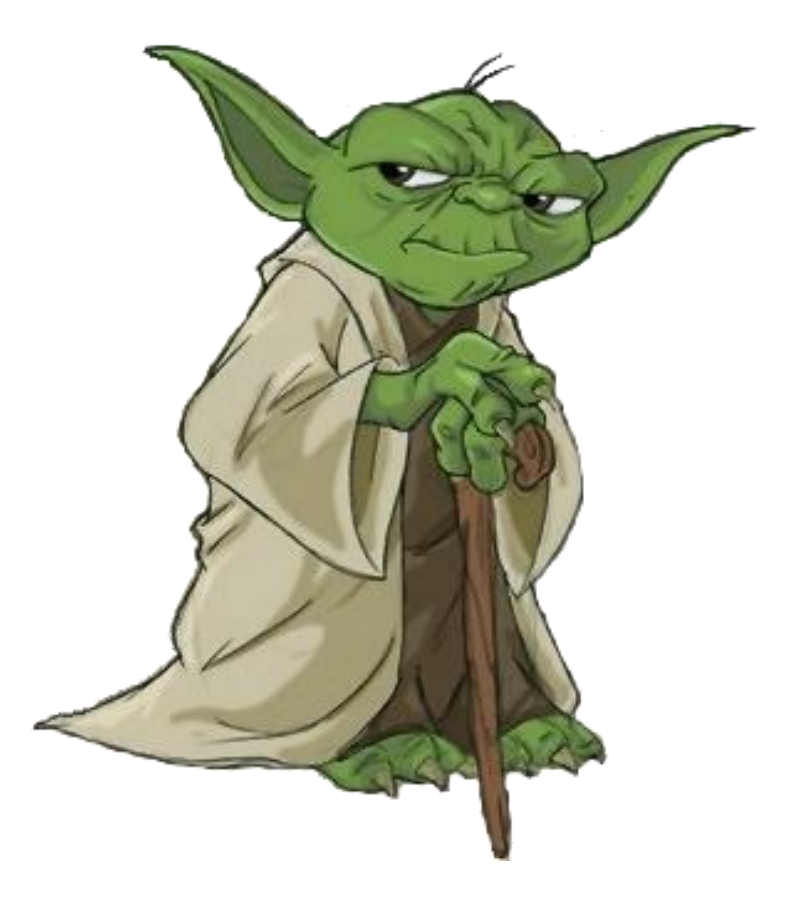

ASUG SAP BusinessObjects<br>USER CONFERENCE

#### Interactive Drilling

- Drilling allows the user to retrieve additional information
	- **For a particular table row or chart element**
	- For a selected cell
- Drilling can be added to Webi reports using three methods:
	- Navigation paths (drilling in XI 3.1)
	- **Document links**
	- **Element links (only BI 4.x)**
- We'll show examples of each

#### Using Navigation Paths

Legacy technique introduced in BusinessObject v5

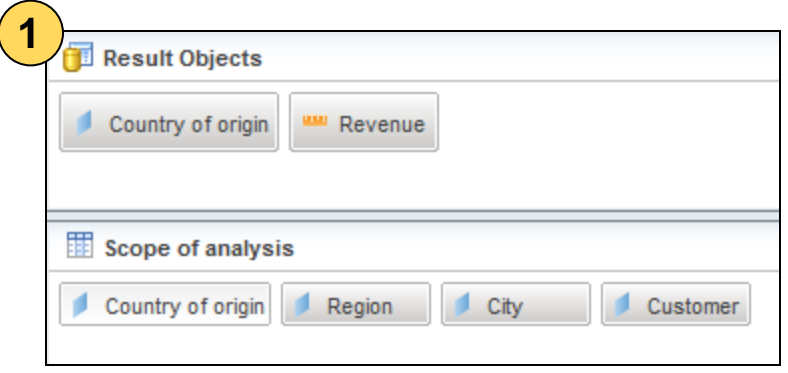

- **1.** Add drill levels using the Scope of Analysis pane
- **2.** Refresh the report and place into Drill mode
- **3.** Click on any hyperlinked dimension to drill to the next level

The dimension clicked on is replaced by the next in the navigation path (hierarchy). This technique does not add any additional detail.

#### **ASUG SAP BusinessObjects USER CONFERENCE**

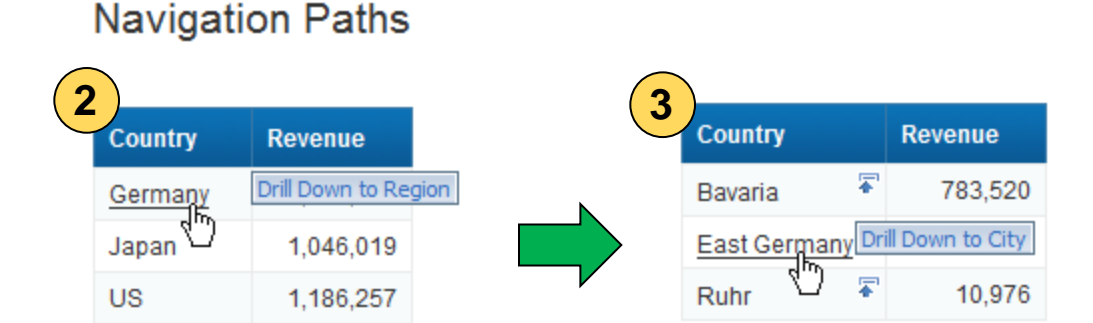

#### Document Links

- Documents can be linked to others via prompts
	- $\blacksquare$  Links are created in the source document
	- **Those links answer prompts from a second document**
	- **That document can contain much more detail**

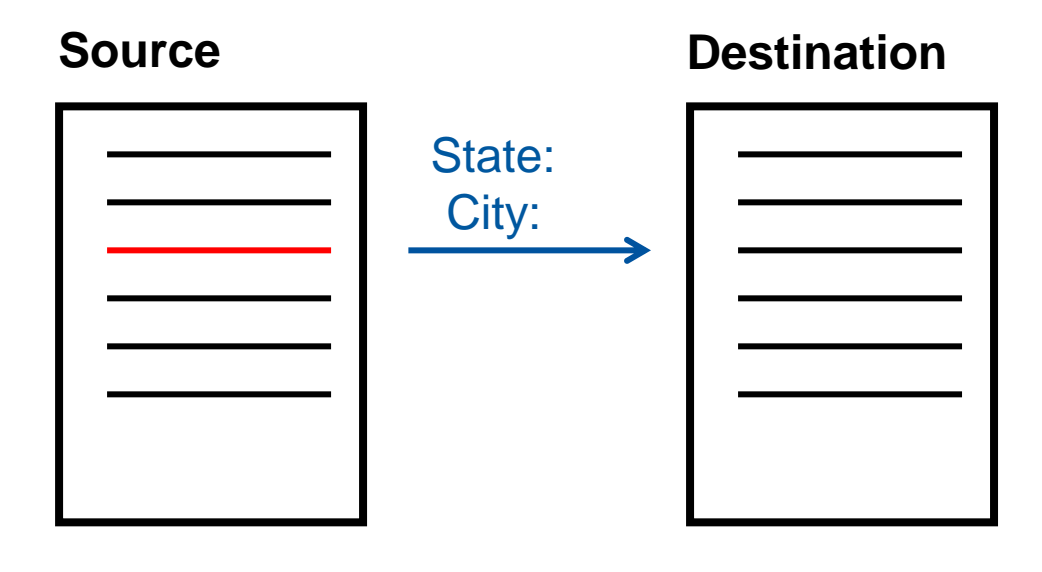

The previous drilling technique using navigation paths could not add more detail

> **ASUG SAP BusinessObjects USER CONFERENCE**

#### Document Links, cont'd

- **Link Source to Destination Document** 
	- **Right-click on the selected area** 
		- **Linking > Add Document Link**

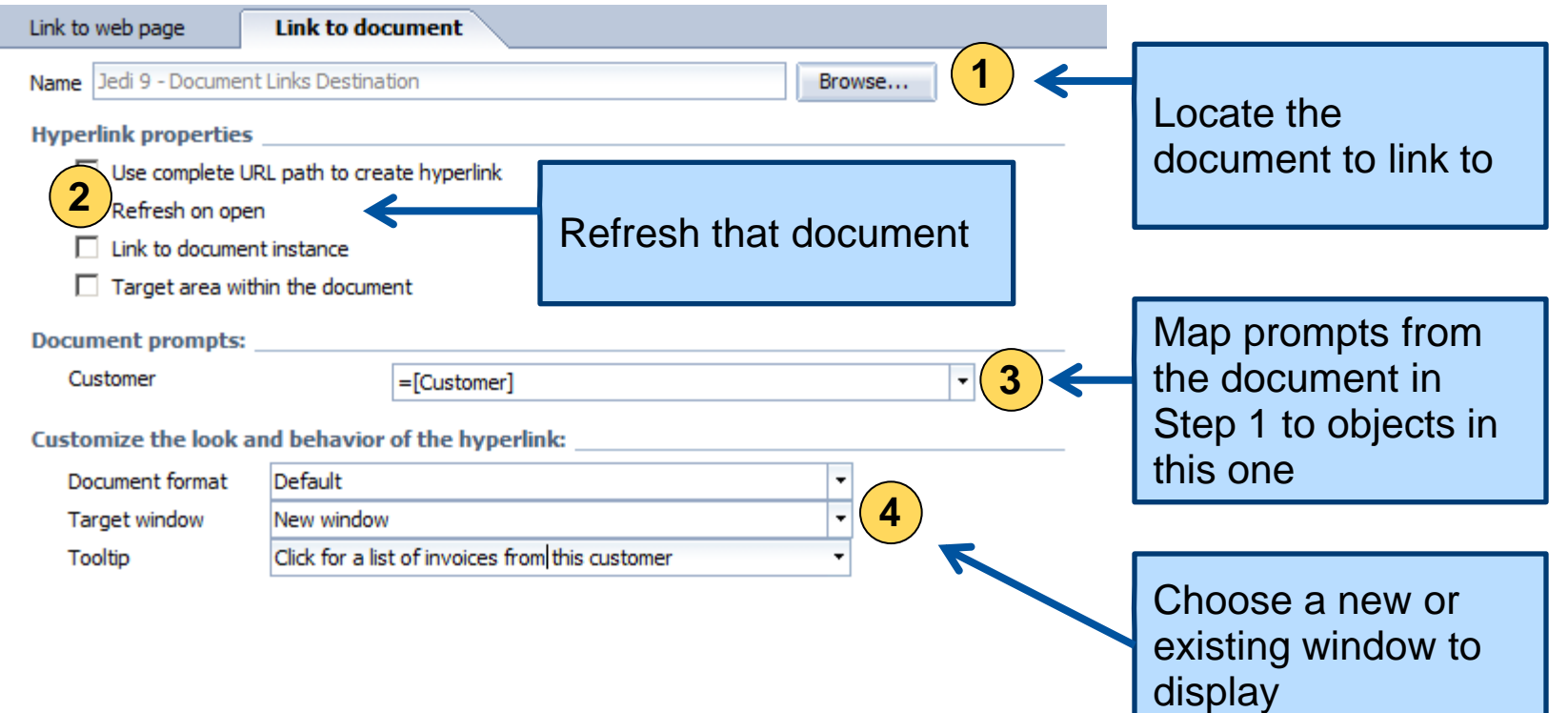

## Element Links

- **Blocks can be linked to others via prompts** 
	- **Same concept as document links**
	- Values from the first block control a second block

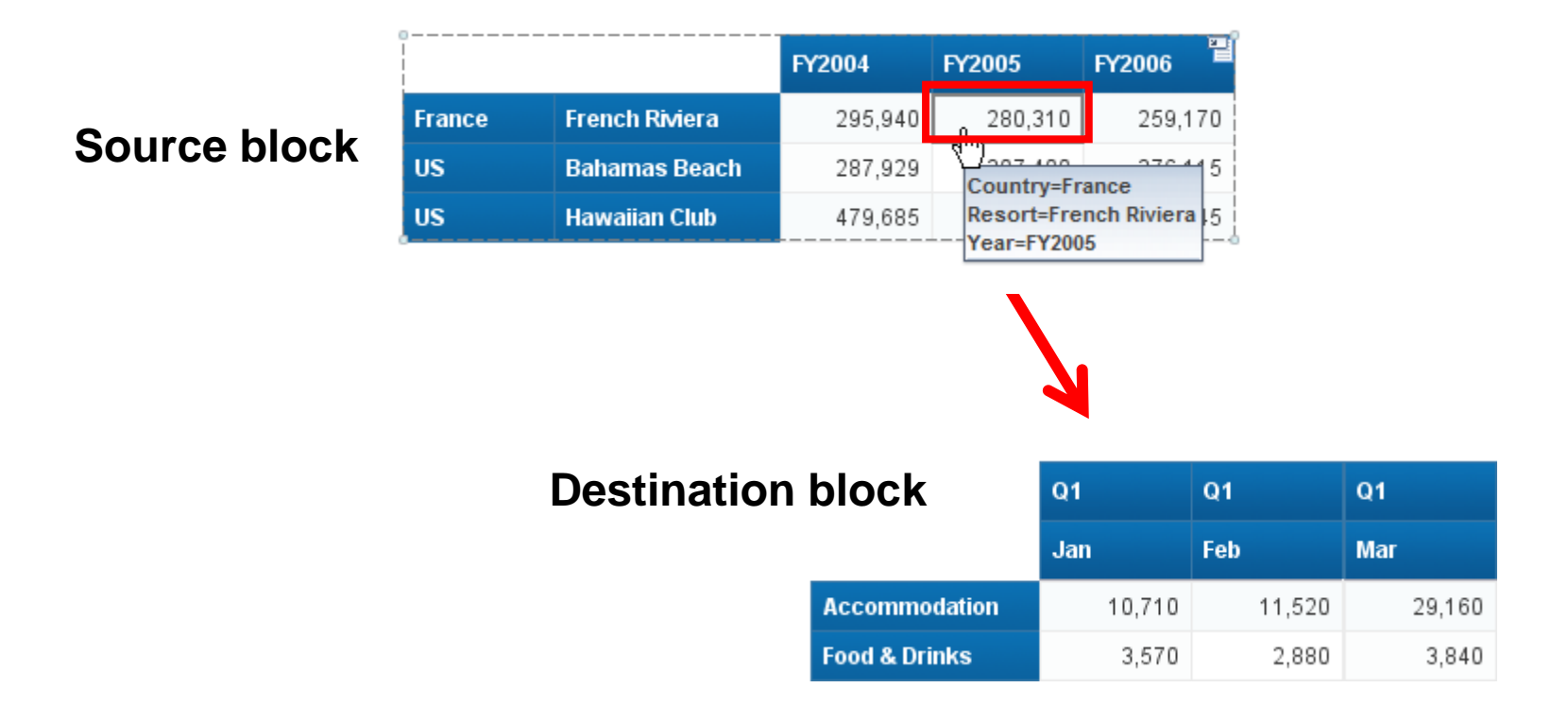

ASUG SAP BusinessObjects **USER CONFERENCE** 

## Element Links, cont'd

#### ■ Creating the link

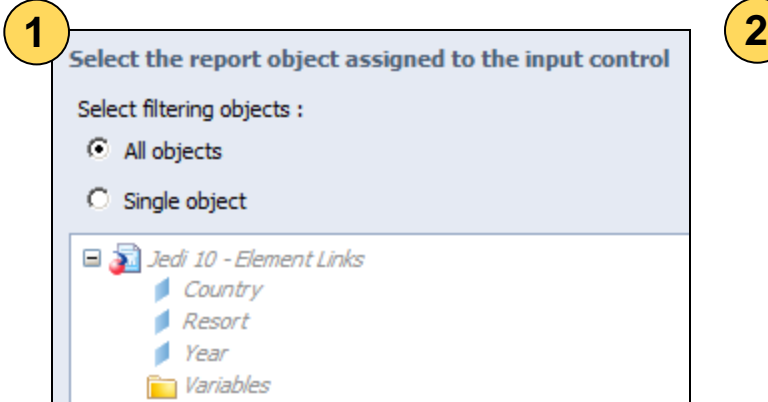

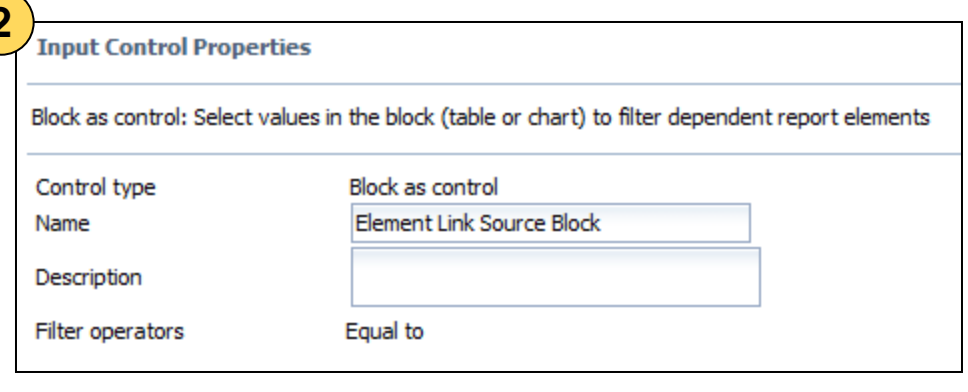

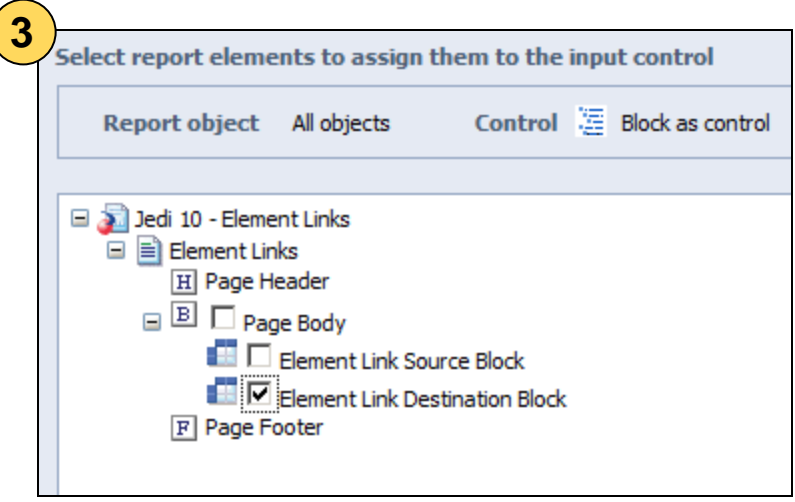

- **1.** Select all dimensions from one block
- **2.** Add a description (optional)
- **3.** Choose the destination block

#### Demonstration

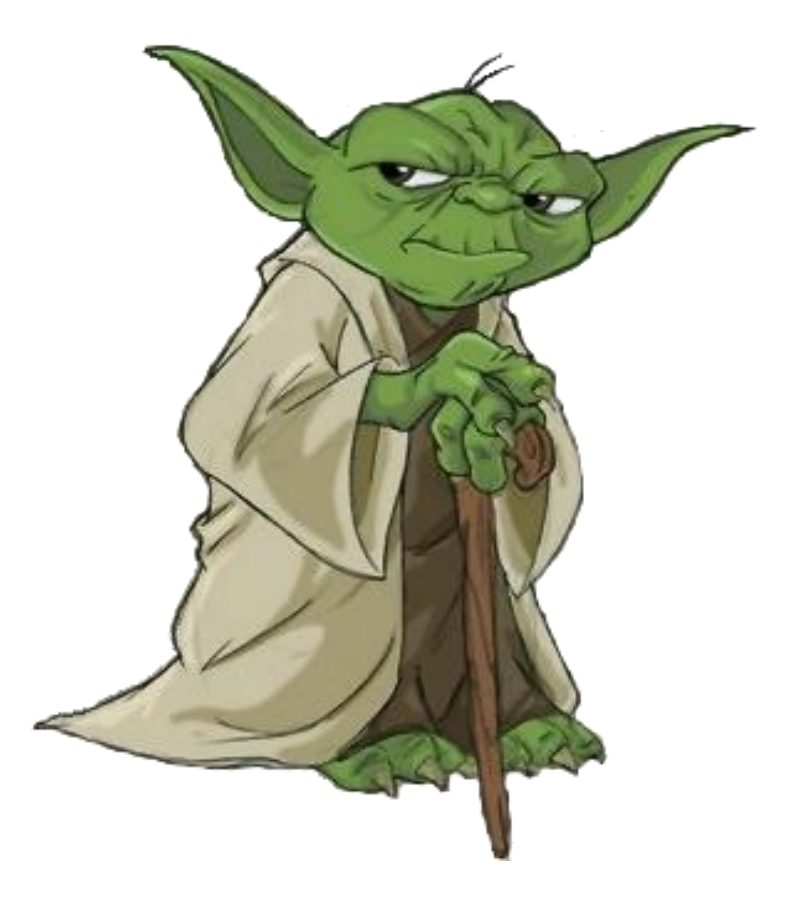

ASUG SAP BusinessObjects<br>USER CONFERENCE

### Agenda

- **Introduction**
- **Query Techniques**
- **Report Techniques**
- **Performance Considerations**
- **Testing**
- **Conclusion**

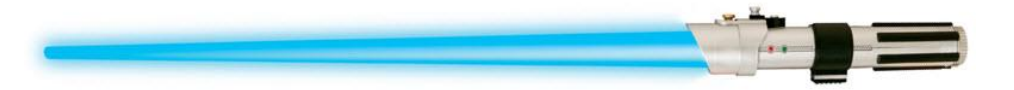

### Bonus! - Performance

#### Numbers to consider

- **Number of unused query objects**
- Number of data providers
- **Number of unused report variables**
- **Number of rows returned**
- Other items to check
	- **Query conditions**
	- **Report complexity**
	- **Formula and variable complexity**
	- **Size of the final document**
- Grade your reports
	- Based on rows / time / size

# Bonus! - Testing

- Why test?
	- **Software version has changed**
	- **Report modifications**
	- **EXTERGHEEP IS A Lifecycle promotion (Dev to Test to Prod)**
- Easier items to test for:
	- Data
	- Format
	- SQL / SELECT statements
- **Harder items** 
	- **Duration**
	- **Data source validation**

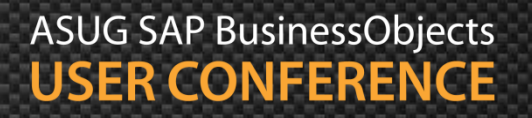

#### Agenda

- **Introduction**
- **Query Techniques**
- **Report Techniques**
- **Performance Considerations**
- **Testing**
- **E** Conclusion

## Key Learnings

- Many advanced techniques are available for Webi reporting
- This presentation covered a selected few
	- Query (Combined, Sub, Multi-SELECT)
	- **Report (Documentation, layered variables, drilling)**
	- **Performance**
	- **Testing**
- Any one of these topics is worthy of their own presentation
- If you liked what you learned …
	- Turn in a review Session 1214
	- **And may the Force be with you!**

# **Alan Mayer**

Session 1214 [A](mailto:alan.mayer@solidegounded.com)dvanced Web Intelligence Techniques for Aspiring Jedi Knights

[alan.mayer@solidgrounded.com](mailto:alan.mayer@solidegounded.com) 214-295-6250 (office) 214-755-5771 (mobile) 214-206-9003 (fax)

#### Thank you for participating.

#### Please provide feedback on this session by completing a short survey via the event mobile application.

# SESSION CODE: 1214

Learn more year-round at www.asug.com

**ASUG SAP BusinessObjects USER CONFERENCE**